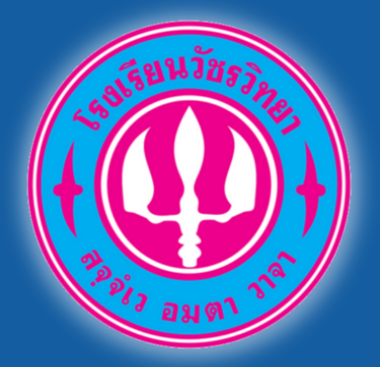

*https://admission.wr.ac.th/*

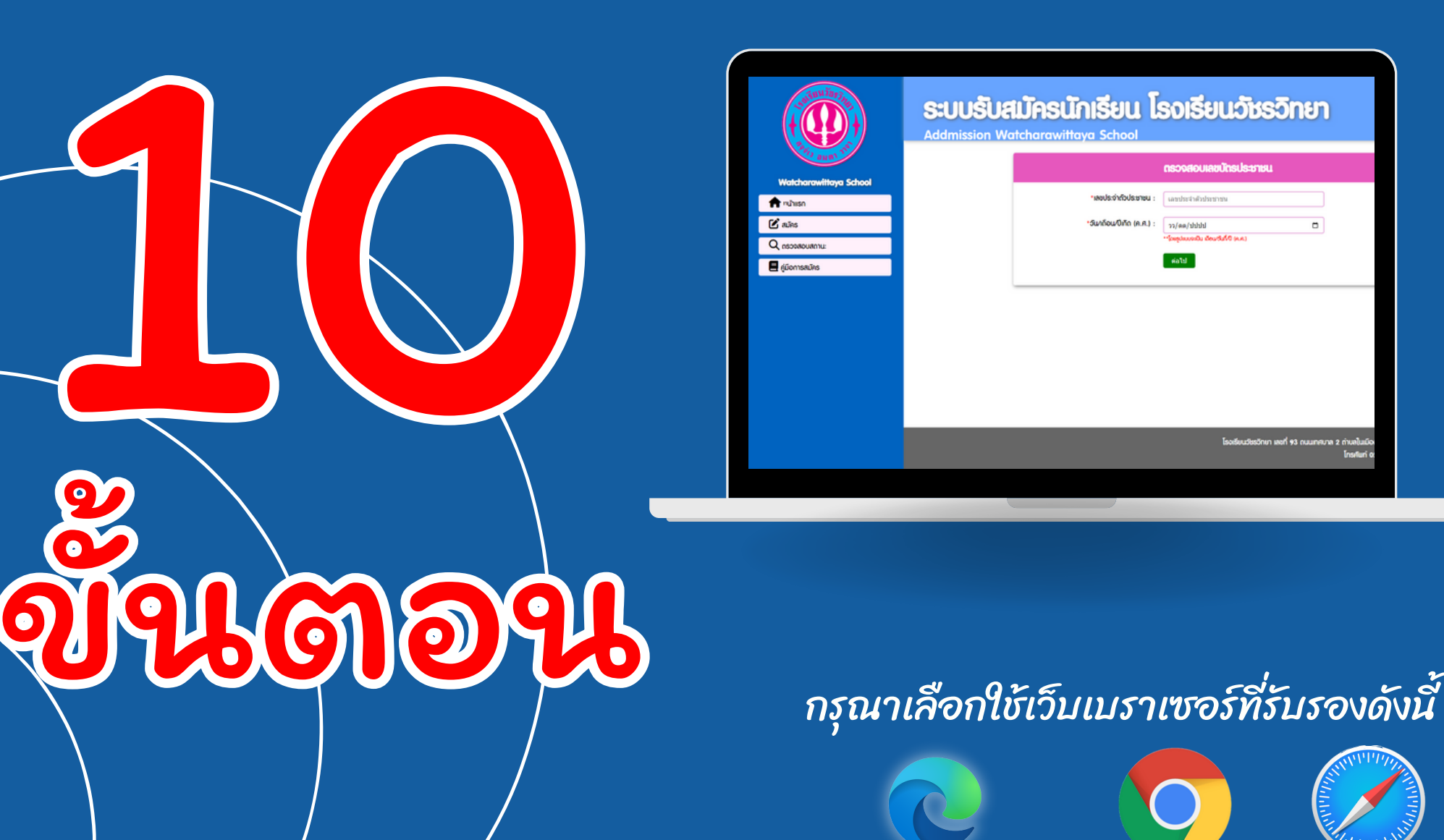

MICROSOFT EDGE CHROME \_\_\_ SAFARI

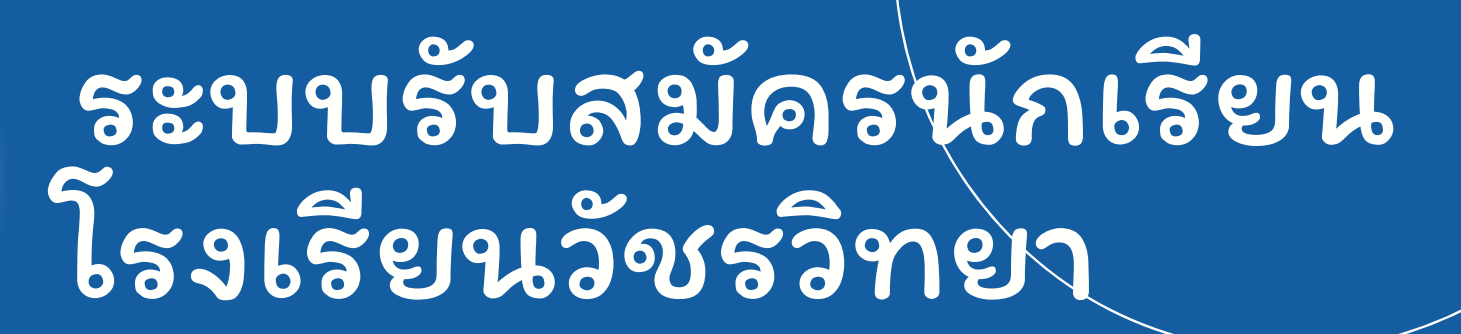

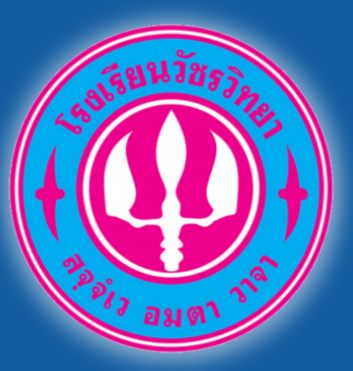

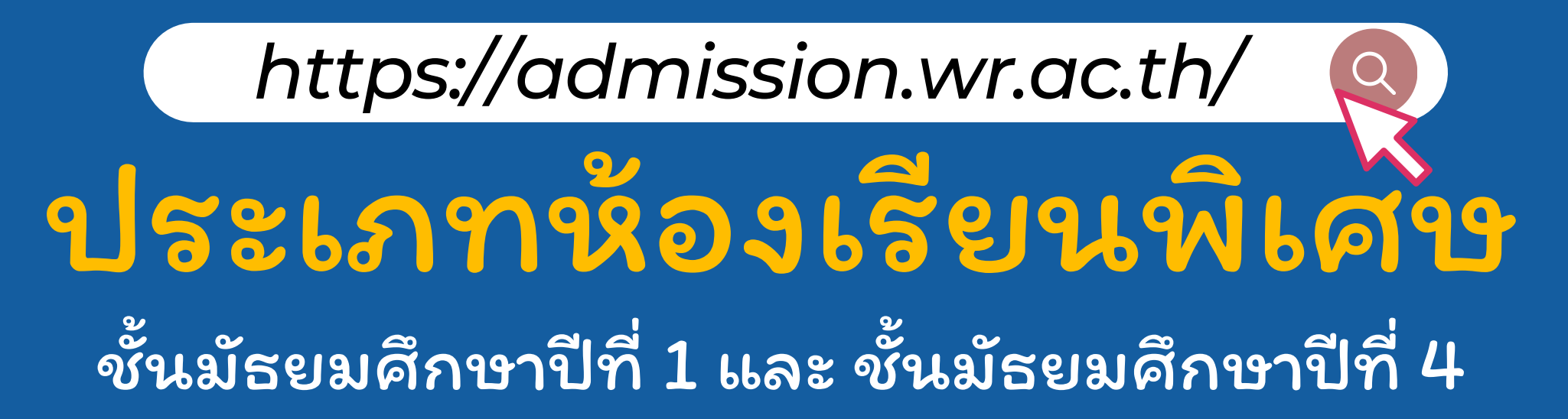

รับสมัคร 10-14 กมภาพันธ์ 2567

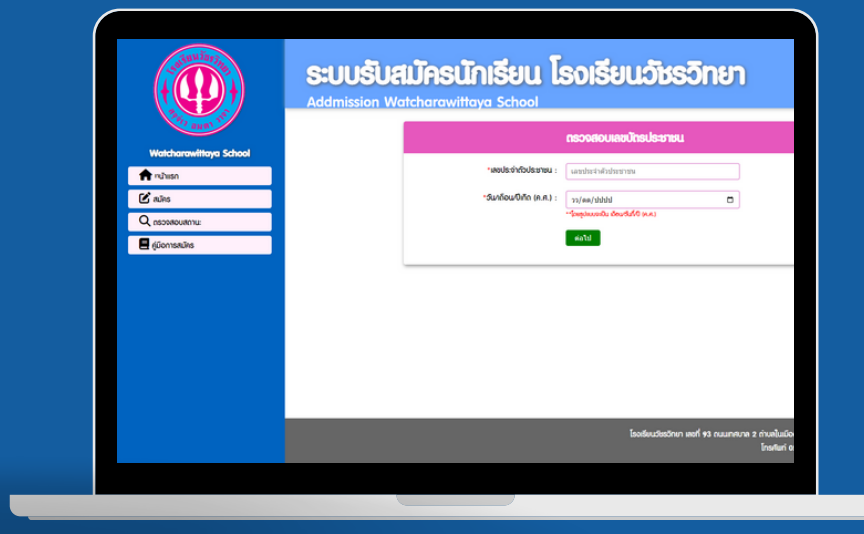

กรุณาเลือกใช้เว็บเบราเซอร์ที่รับรองดังนี้

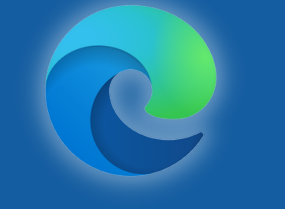

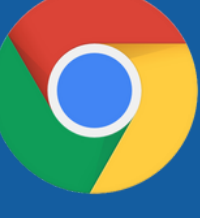

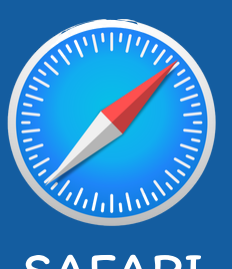

MICROSOFT EDGE CHROME SAFARI

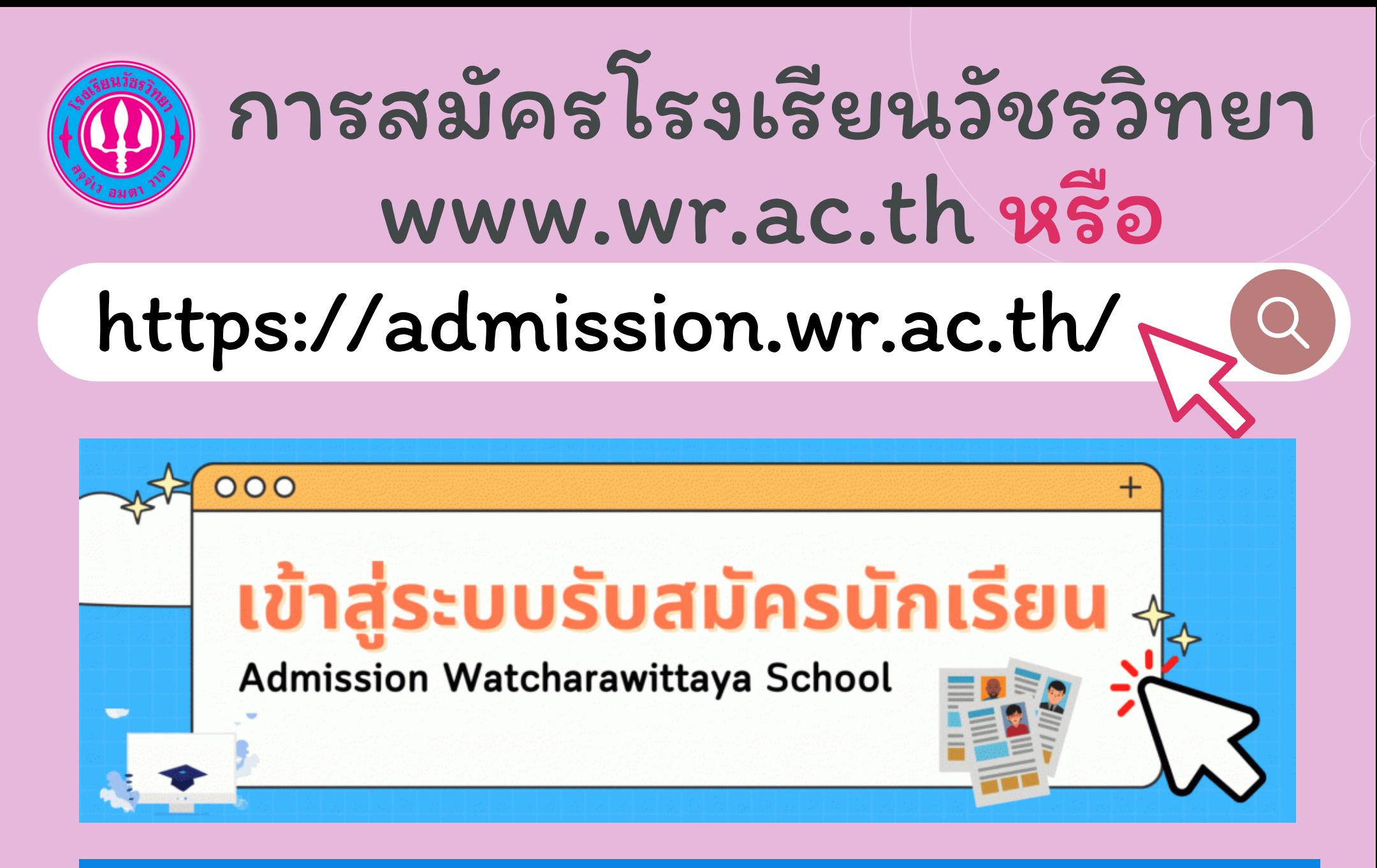

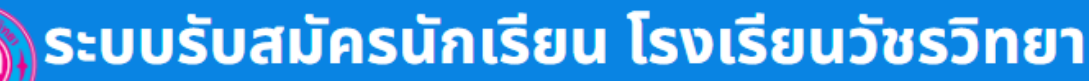

Admission Watcharawittaya School

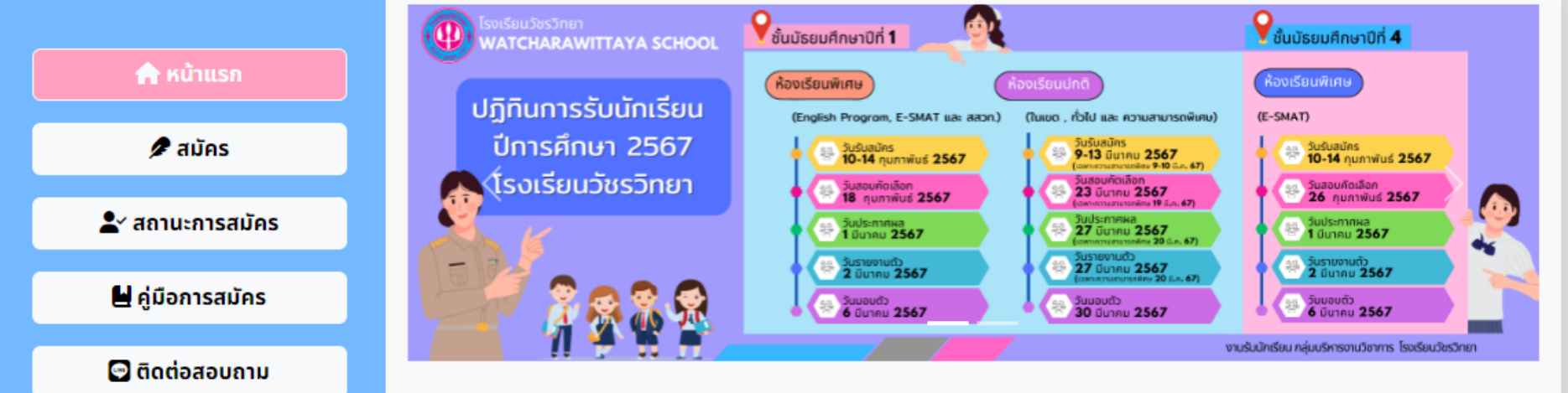

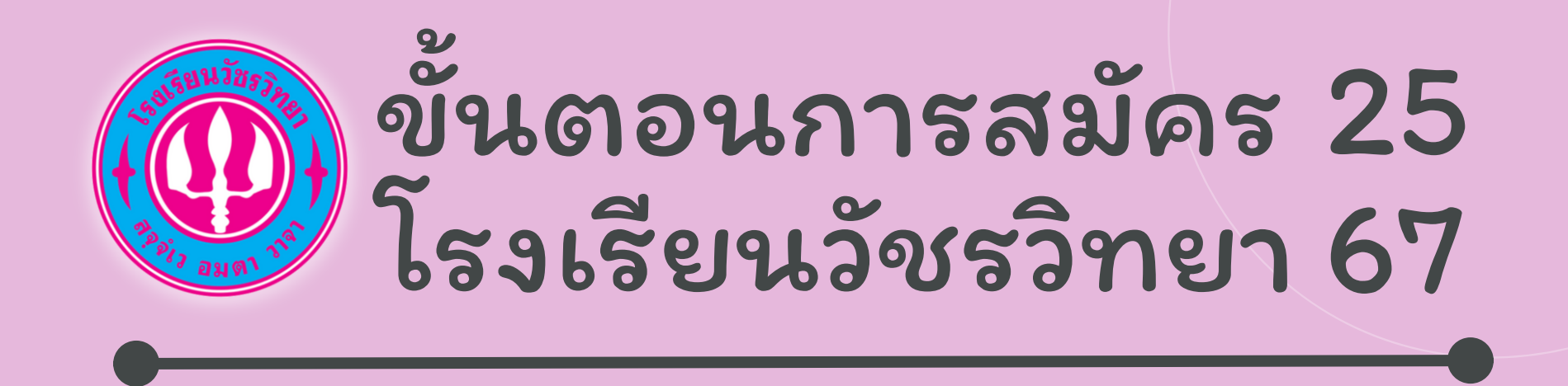

# ขั้นตอนที่ 1

## www.wr.ac.th หรือ admission.wr.ac.th

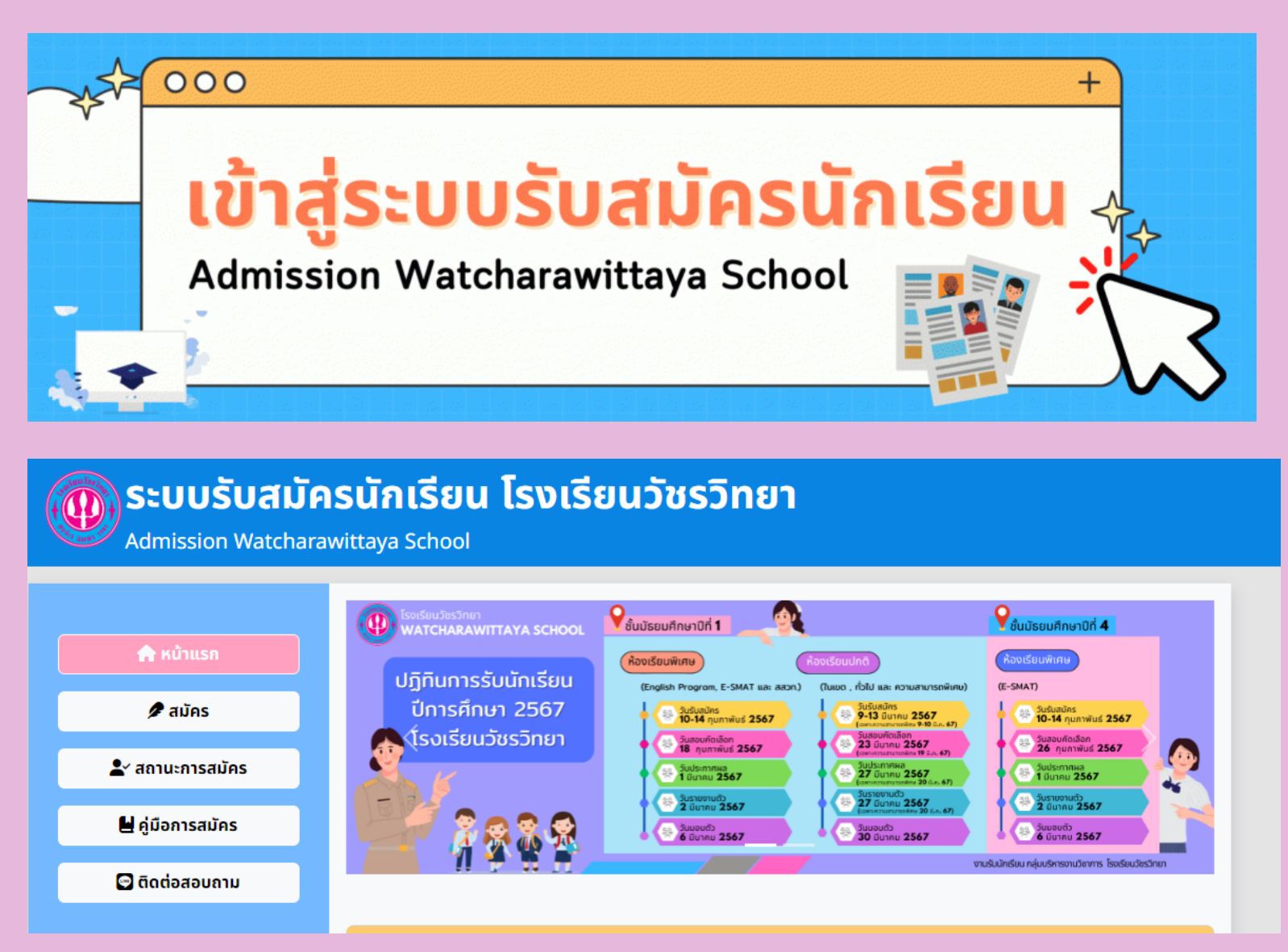

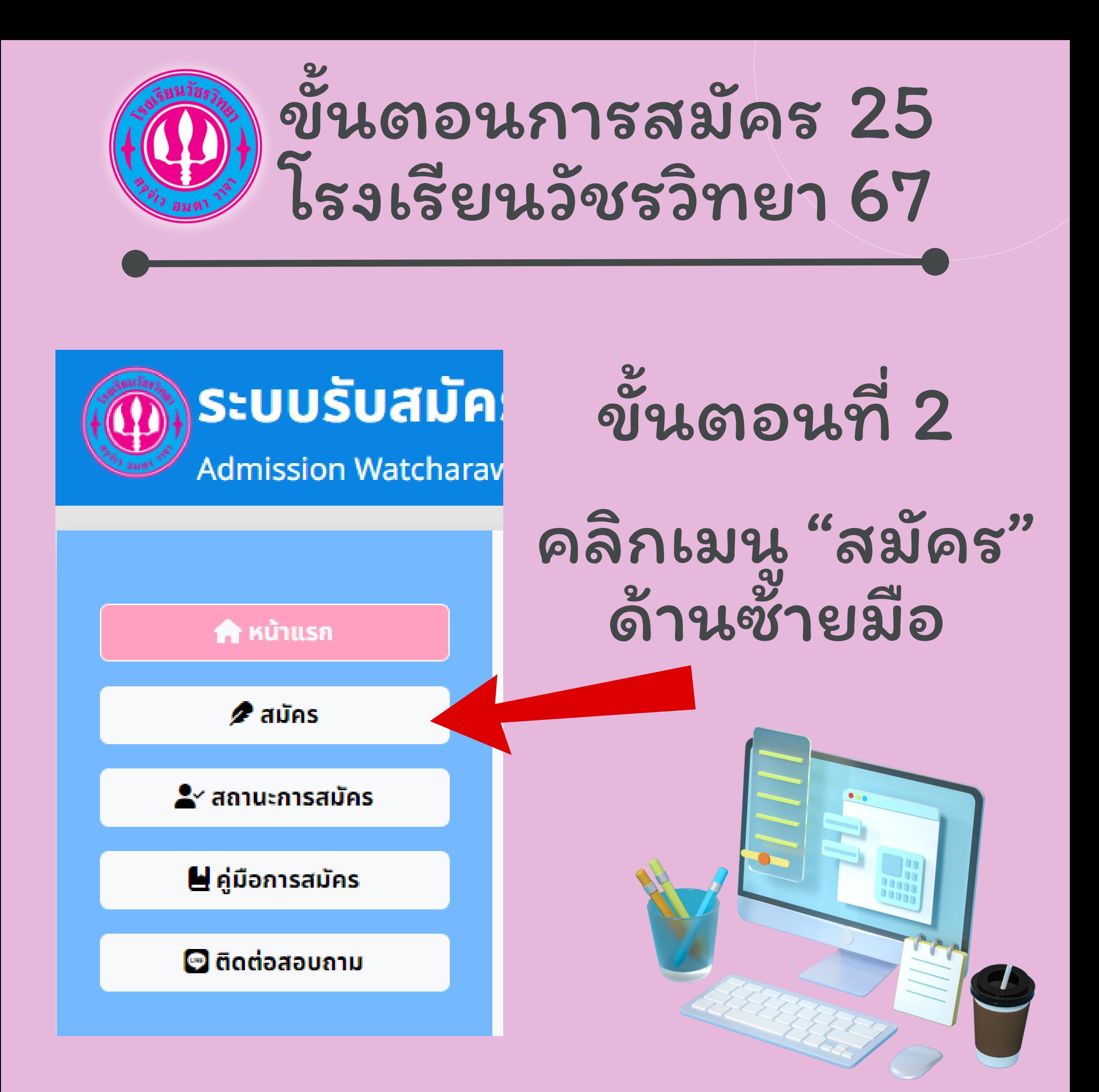

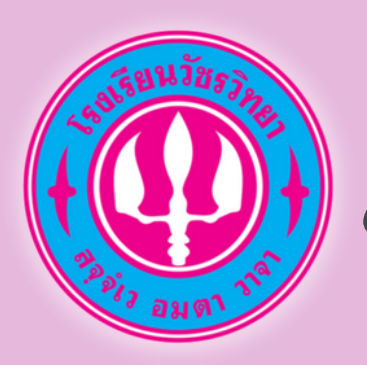

# ขั้นตอนการสมัคร 25 โรงเรียนวัชรวิทยา 67

# ขั้นตอนที่ 3

## ศึกษารายละเอียดการสมัคร

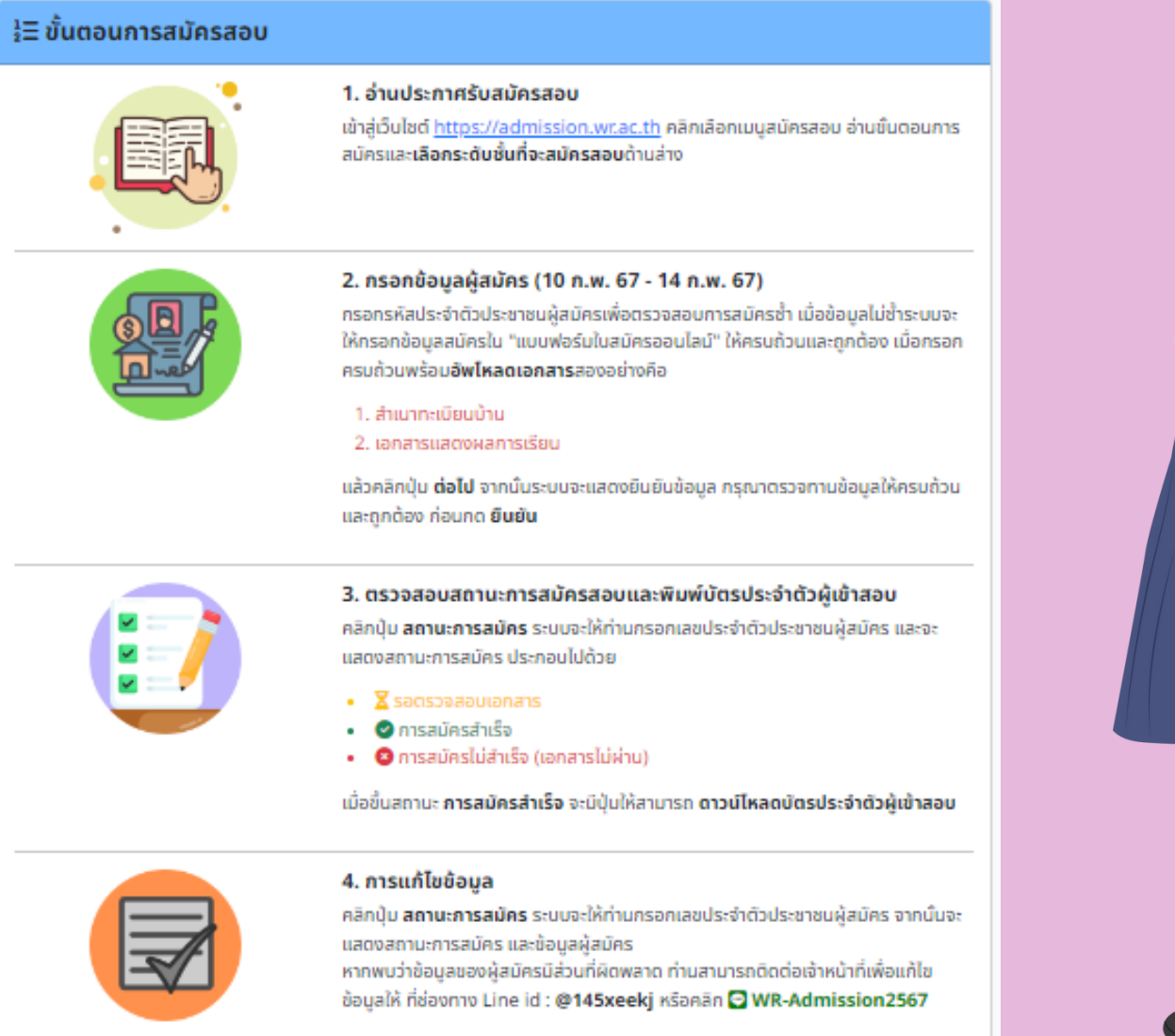

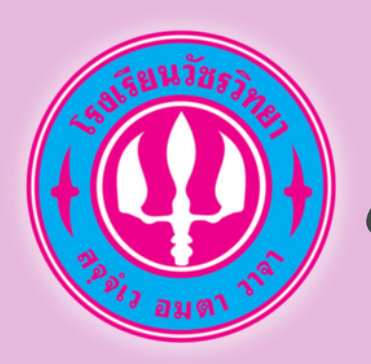

# ขั้นตอนการสมัคร 25 โรงเรียนวัชรวิทยา 67

# ขั้นตอนที่ 4

# เลือกระดับชั้นในการสมัครสอบ

#### ● เลือกระดับชั้นในการสมัครสอบ

#### สมัครสอบ ม.1 ห้องพิเศษ

การรับสมัครมักเรียนเพื่อเข้าศึกษาต่อในระดับชั้นมัธยมศึกษาปีที่ 1 ปีการศึกษา 2567 **ห้องเรียนพิเศษ** เปิดรับสมัคร 10 - 14 ก.พ. 2567

**→)** สมัครสอบห้องเรียนพิเศษชั้น ม.1

#### สมัครสอบ ม.4 ห้องพิเศษ

การรับสมัครนักเรียนเพื่อเข้าศึกษาต่อในระดับชั้นมัธยมศึกษาปีที่ 4 ปีการศึกษา 2567 **ห้องเรียนพิเศษ** เปิดรับสมัคร 10 - 14 ก.พ. 2567

**→)** สมัครสอบห้องเรียนพิเศษชั้น ม.4

หมายเหตุ การรับสมัครวันที่ 10 - 14 กุมภาพันธ์ 67<br>จะเป็นห้องเรียนพิเศษ เท่านั้น

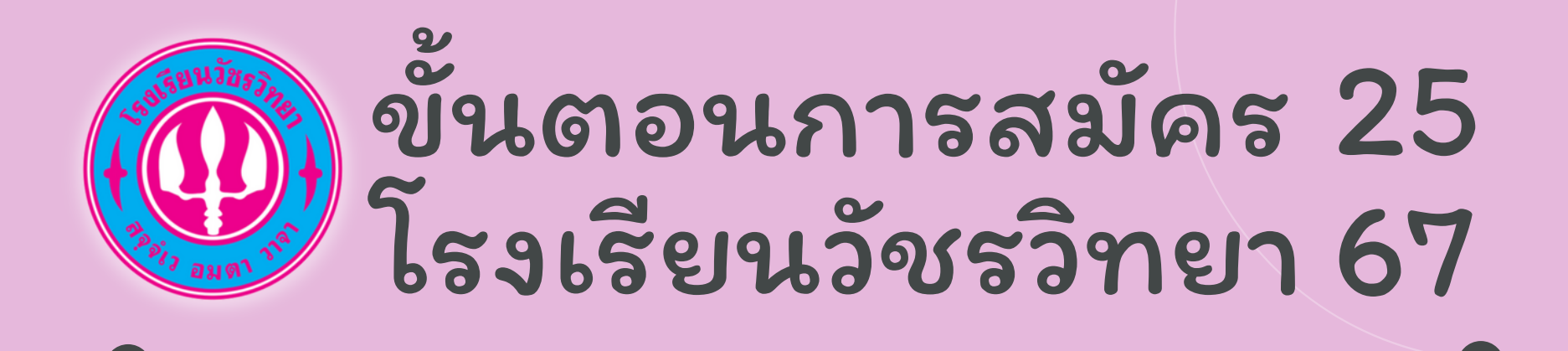

หมายเหตุ การรับสมัครวันที่ 10 - 14 กุมภาพันธ์ 67<br>จะเป็นห้องเรียนพิเศษ เท่านั้น

ชั้น ม.1 มีห้องเรียน หลักสูตรห้องเรียน English Program ห้องเรียน สสวท. ห้องเรียน E-SMAT

ชั้น ม.4 มีห้องเรียน หลักสูตรห้องเรียน E-SMAT เท่านั้น

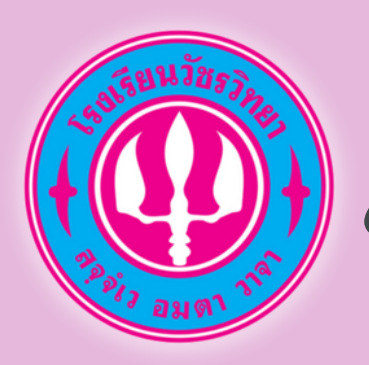

# ขั้นตอนการสมัคร 25 โรงเรียนวัชรวิทยา 67

# ขั้นตอนที่ 5 กรอกข้อมูลให้ครบถ้วน

#### **圖 กรอกข้อมลผู้สมัคร ม.1 ห้องเรียนพิเศษ**

<u>คำ<mark>ชี้แจง</mark> \* คือ ต้องกรอกข้อมูลลงในช่องให้เรียบร้อย ไม่สามารถปล่อยว่าได้ หากไม่มีข้อมูลกรอก ให้ใช้สัญลักษณ์ " - " แทนช่อง</u> ที่ไม่มีข้อมูล (ถ้ามี) คือ ท่านสามารถกรอก หรือไม่กรอกข้อมูลก็ได้

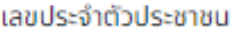

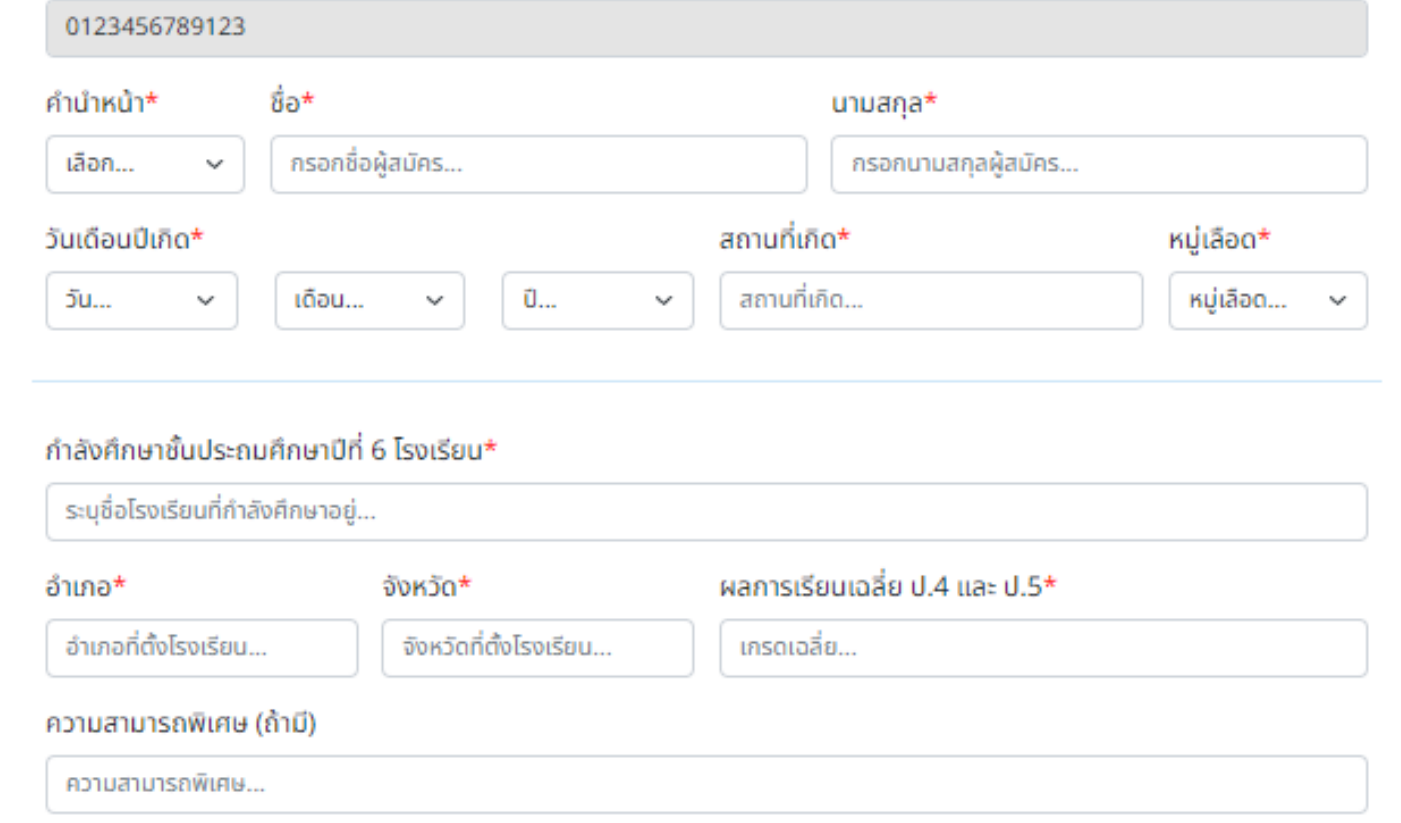

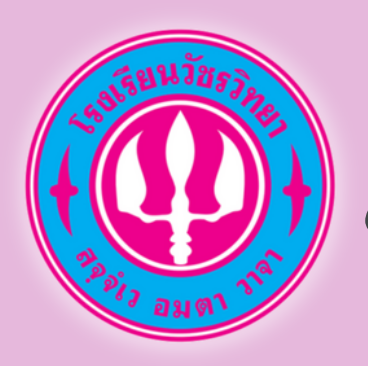

อย่าลืม

# ขั้นตอนการสมัคร 25 โรงเรียนวัชรวิทยา 67

# แนบเอกสาร

#### สำ เนาทะเบียนบ้าน และ ปพ.5

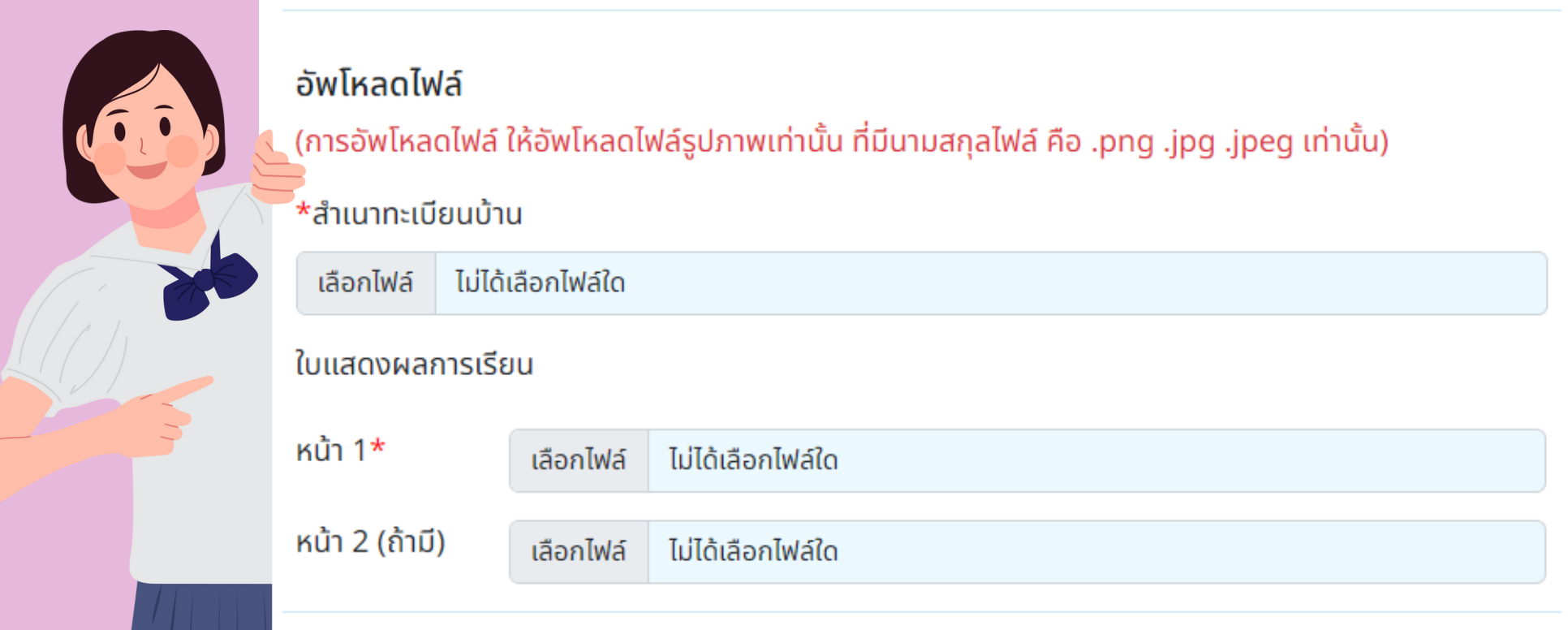

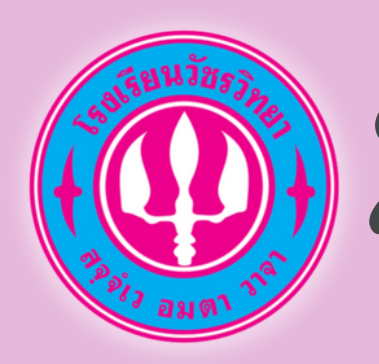

# ขั้นตอนการสมัคร 25 โรงเรียนวัชรวิทยา 67

# ขั้นตอนที่ 6

# เมื่อกรอกข้อมูลครบถ้วน ให้กดปุ่ม ปุ่ตกลง เพื่อบันทึกข้อมูล

#### อัพโหลดไฟล์

(การอัพโหลดไฟล์ ให้อัพโหลดไฟล์รูปภาพเท่านั้น ที่มีนามสกุลไฟล์ คือ .png .jpg .jpeg เท่านั้น)

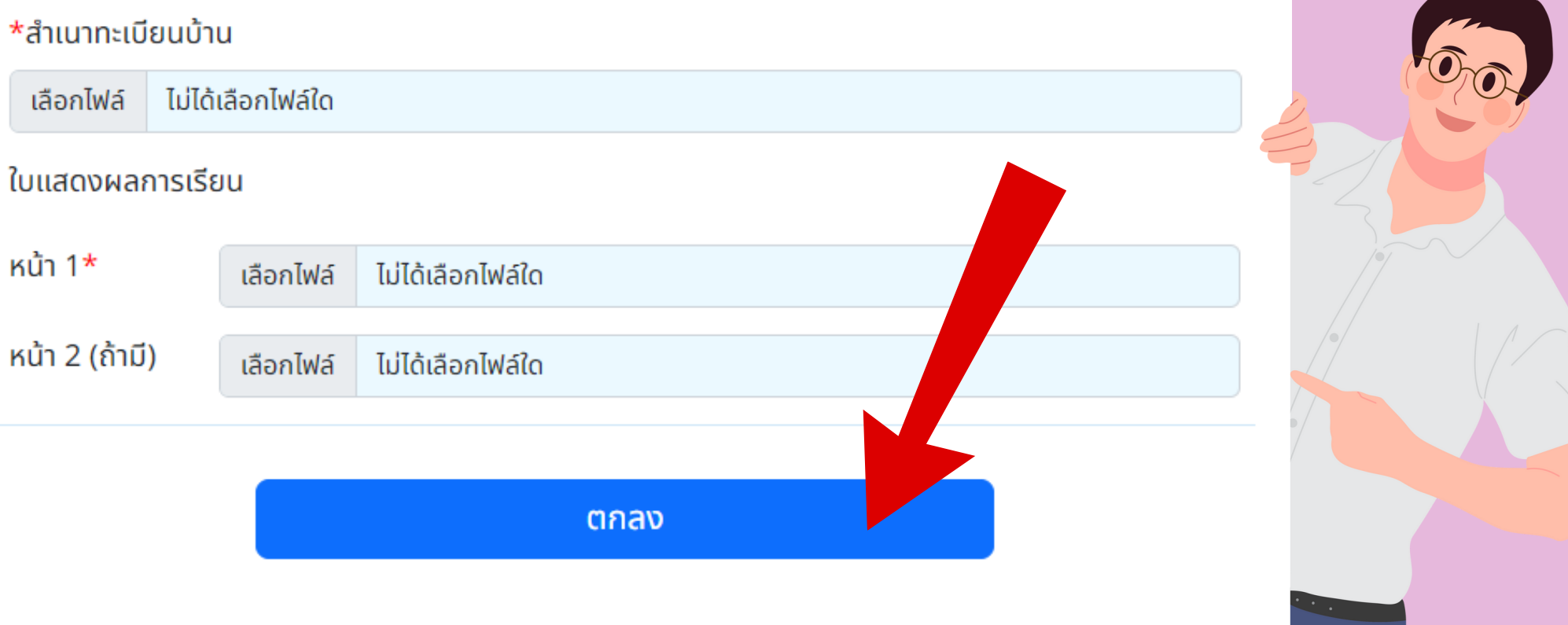

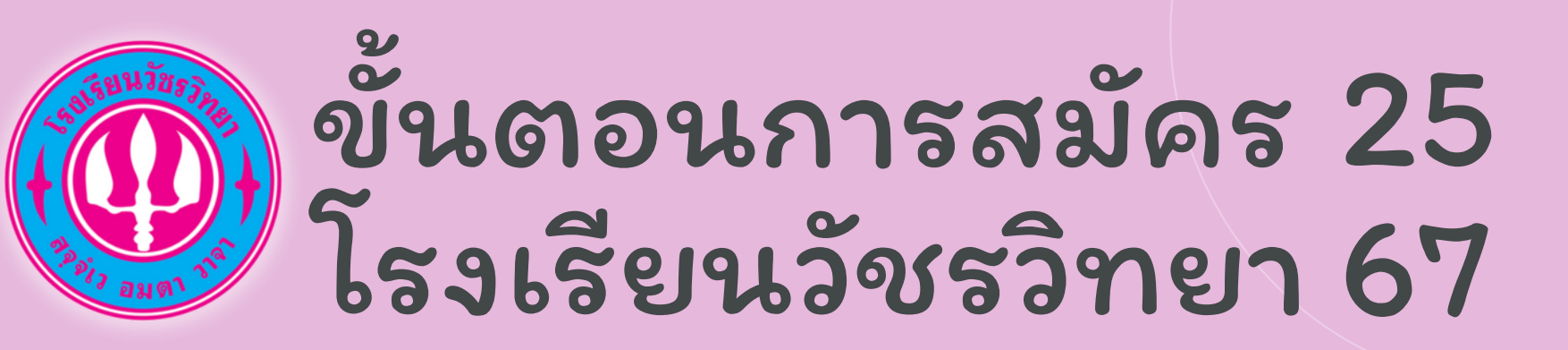

# ขั้นตอนที่ 7

## ระบบจะแจ้ง "การสมัครสำ เร็จ"

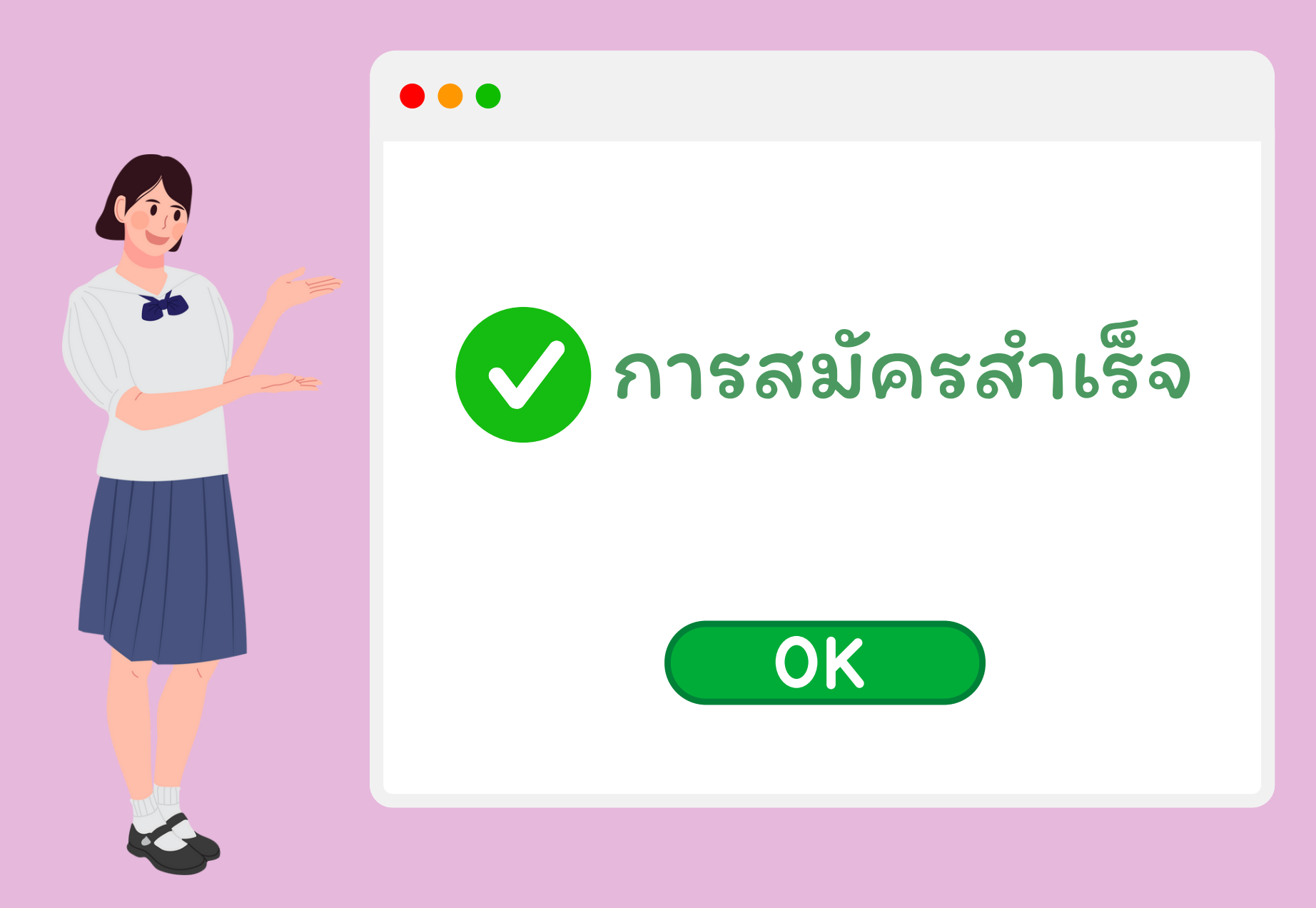

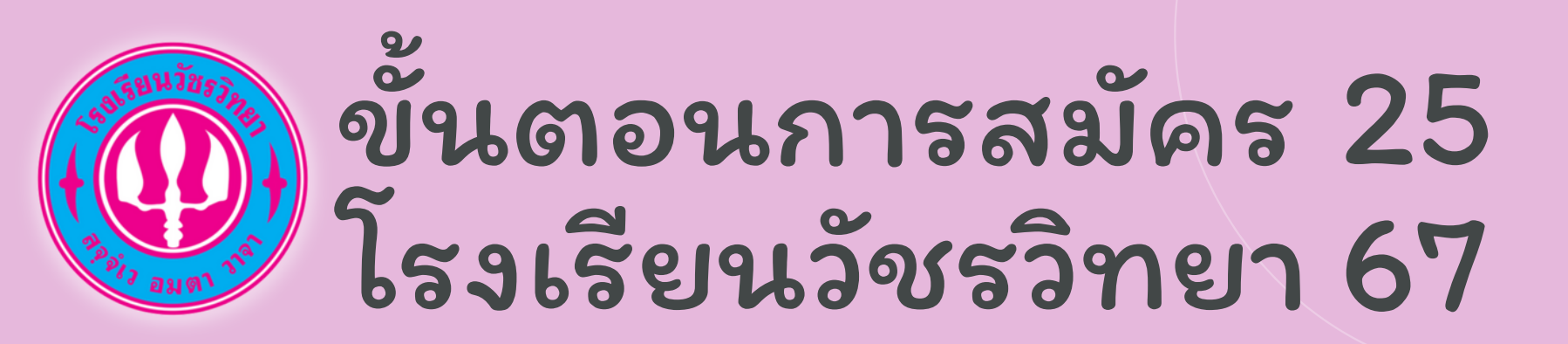

# ขั้นตอนที่ 8

## ตรวจสอบสถานการสมัคร

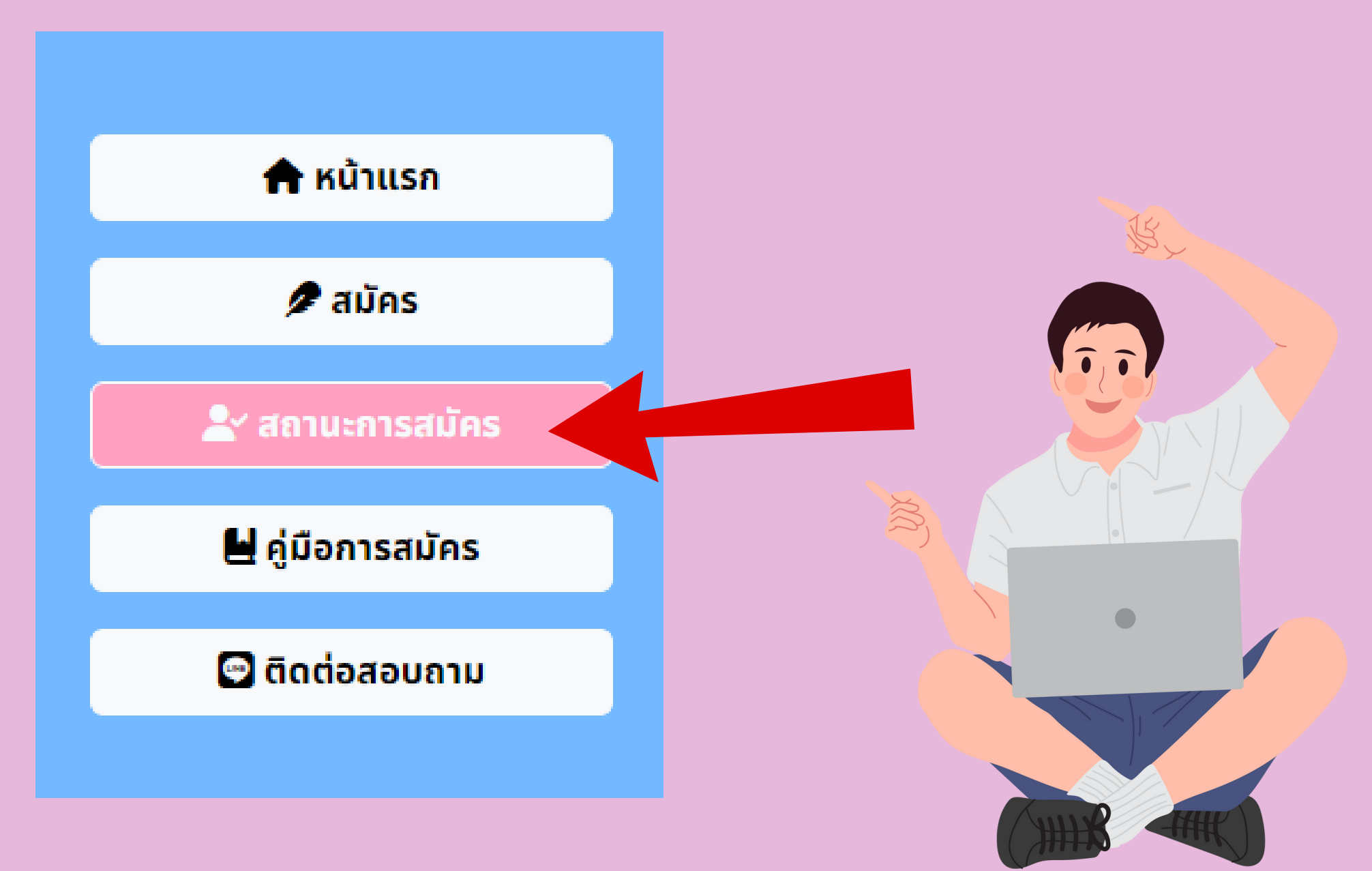

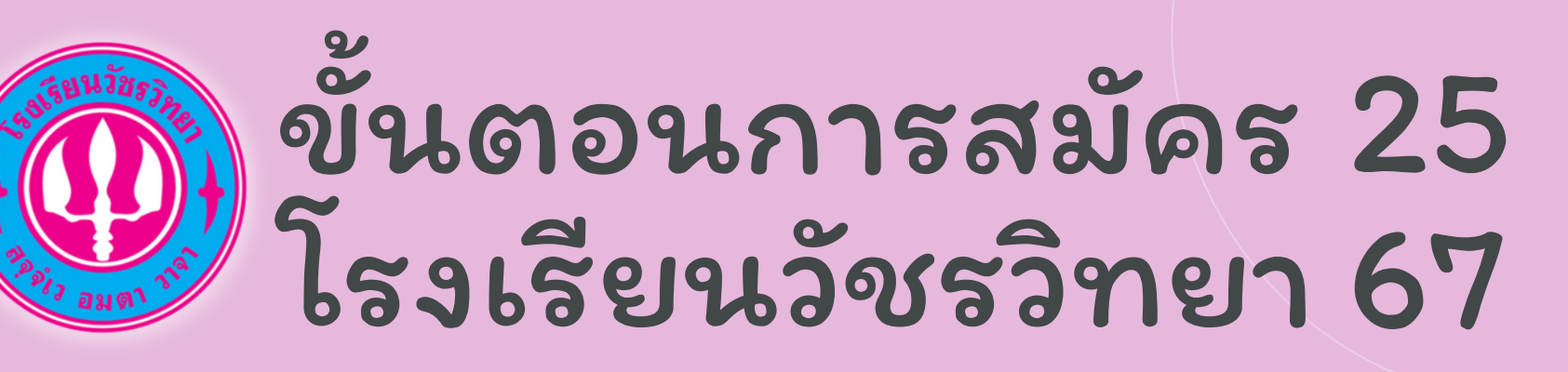

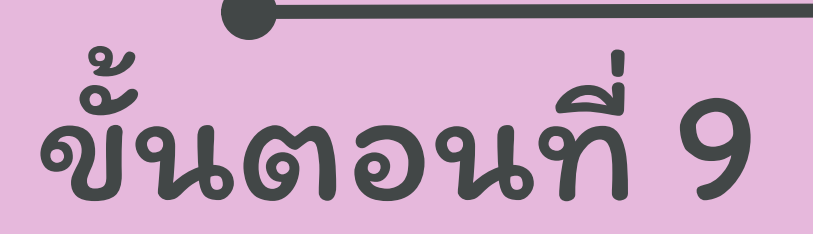

## ตรวจสอบสถานการสมัคร

### กรอกเลขบัตรประจำ ตัวประชาชน แล้วกด ค้นหา

#### ้<mark>เll</mark> สถานะการสมัครสอบและพิมพ์บัตรประจำตัวสอบ

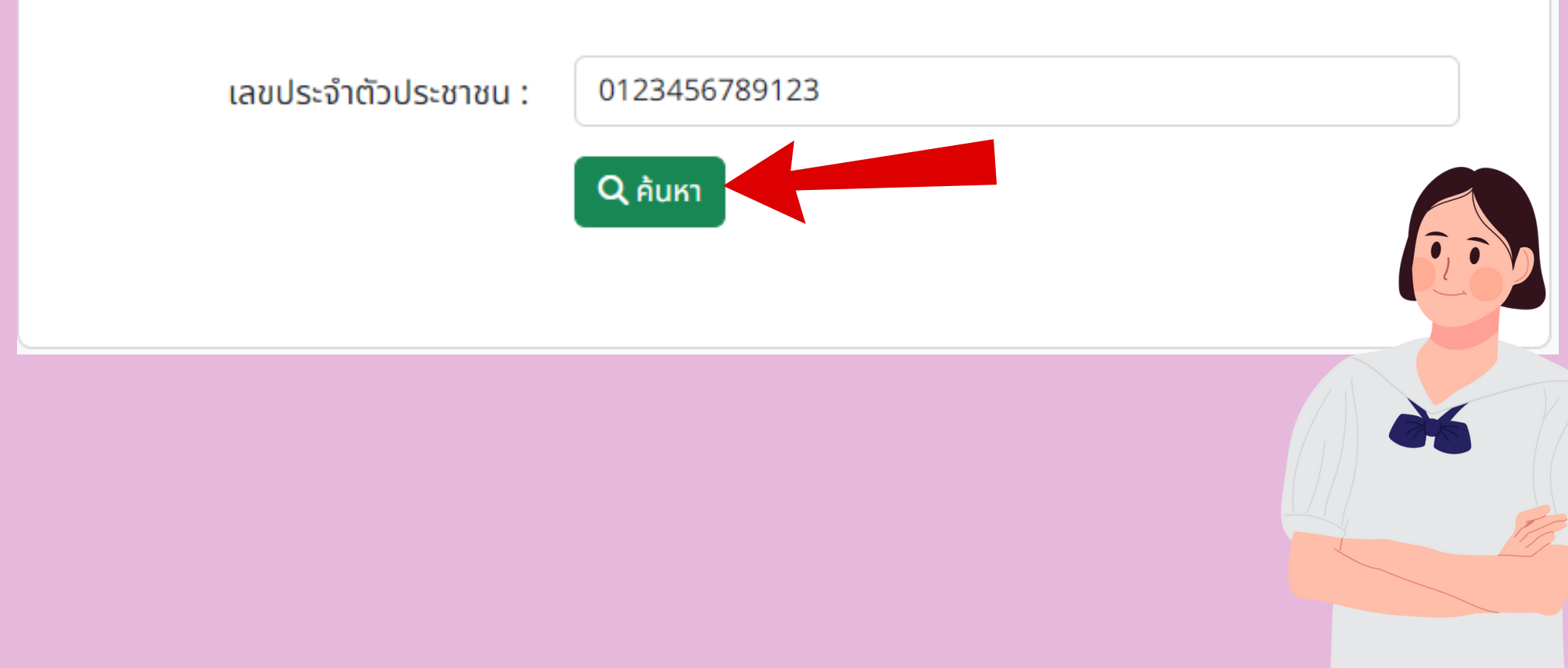

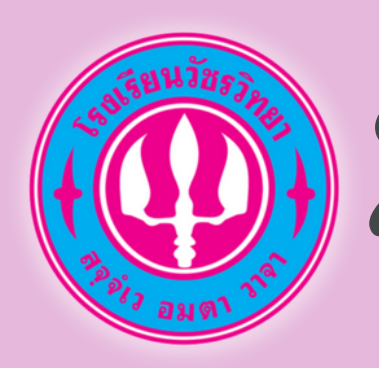

# ขั้นตอนการสมัคร 25 โรงเรียนวัชรวิทยา 67

# ขั้นตอนที่ 9

## ระบบจะแสดงข้อมูล และสถานะการสมัคร

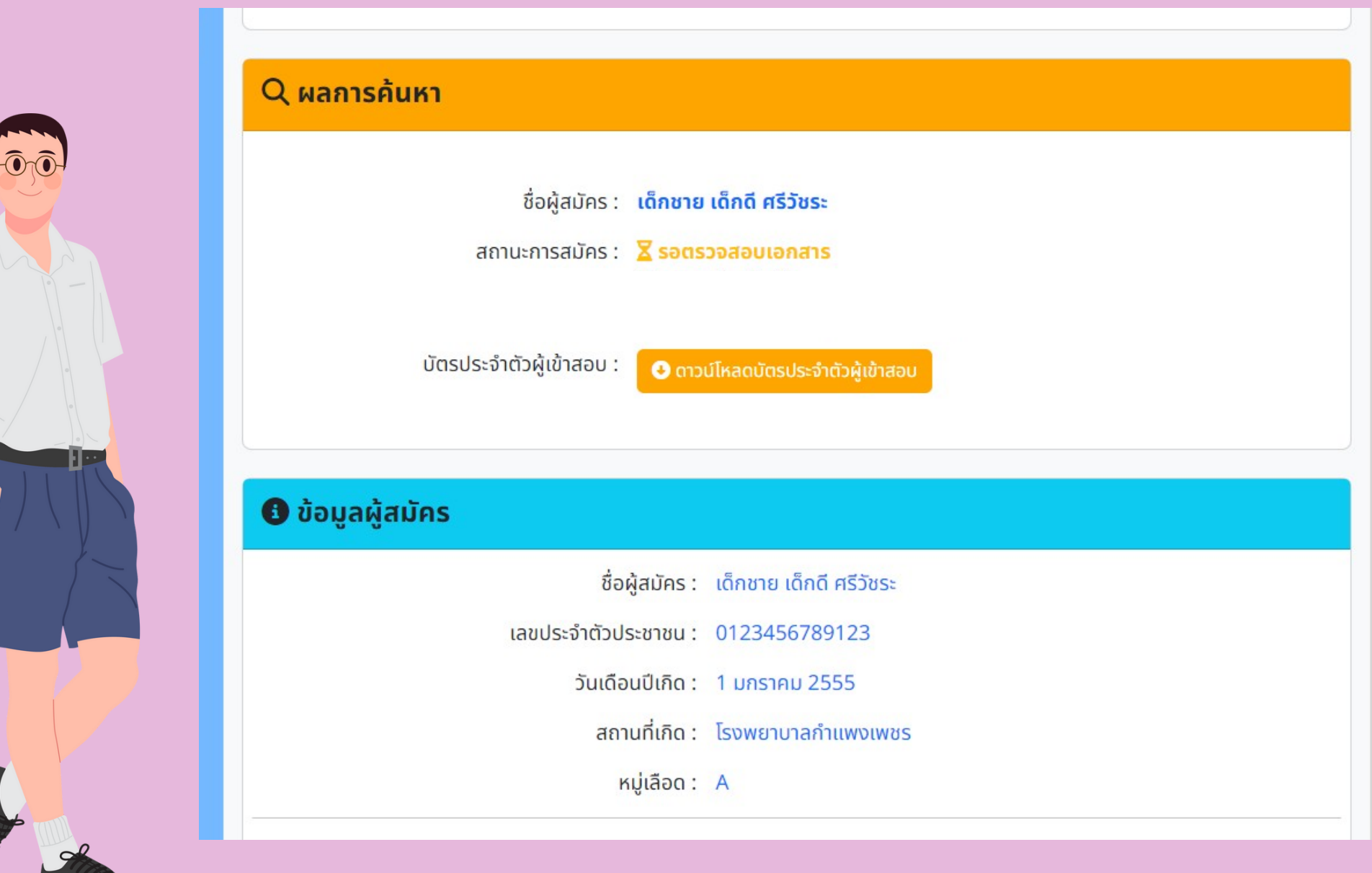

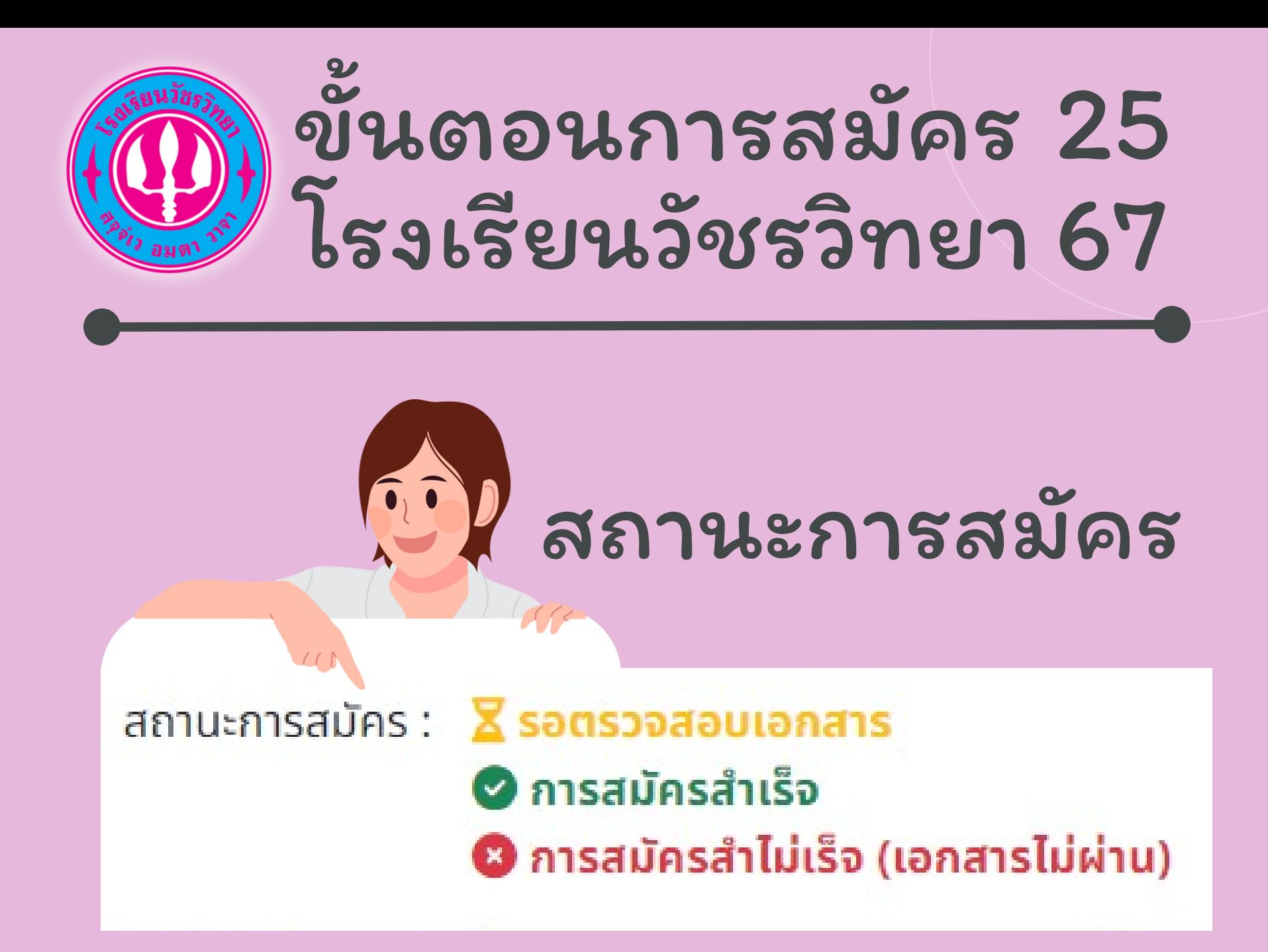

## **เมอทานสมครแลว ระบบจะขน**

**สีเ สี หลือ ลื ง** พร้อ ร้ มข้อ ข้ ความ "รอตรวจสอบเอกสาร" **สีเขียว** พรอมงอความ "การสมครสาเรจ" (โชเวลาการตรวจสอบ ภายใน 24 ชวไมงหลงจากโดรบการสมคร) **สีแดง** พรอมงอความ "การสมครโมสาเรจ"

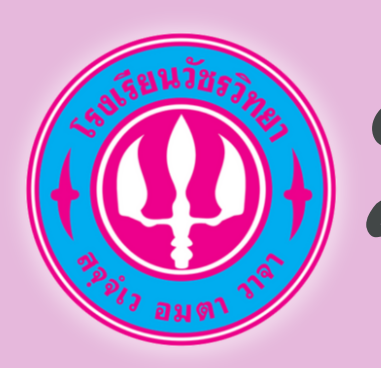

# ขั้นตอนการสมัคร 25 โรงเรียนวัชรวิทยา 67

# ขั้นตอนที่ 10

### สถานะการสมัคร การสมัครสำ เร็จ สามารถดาวน์โหลดบัตรประจำตัวสอบได้

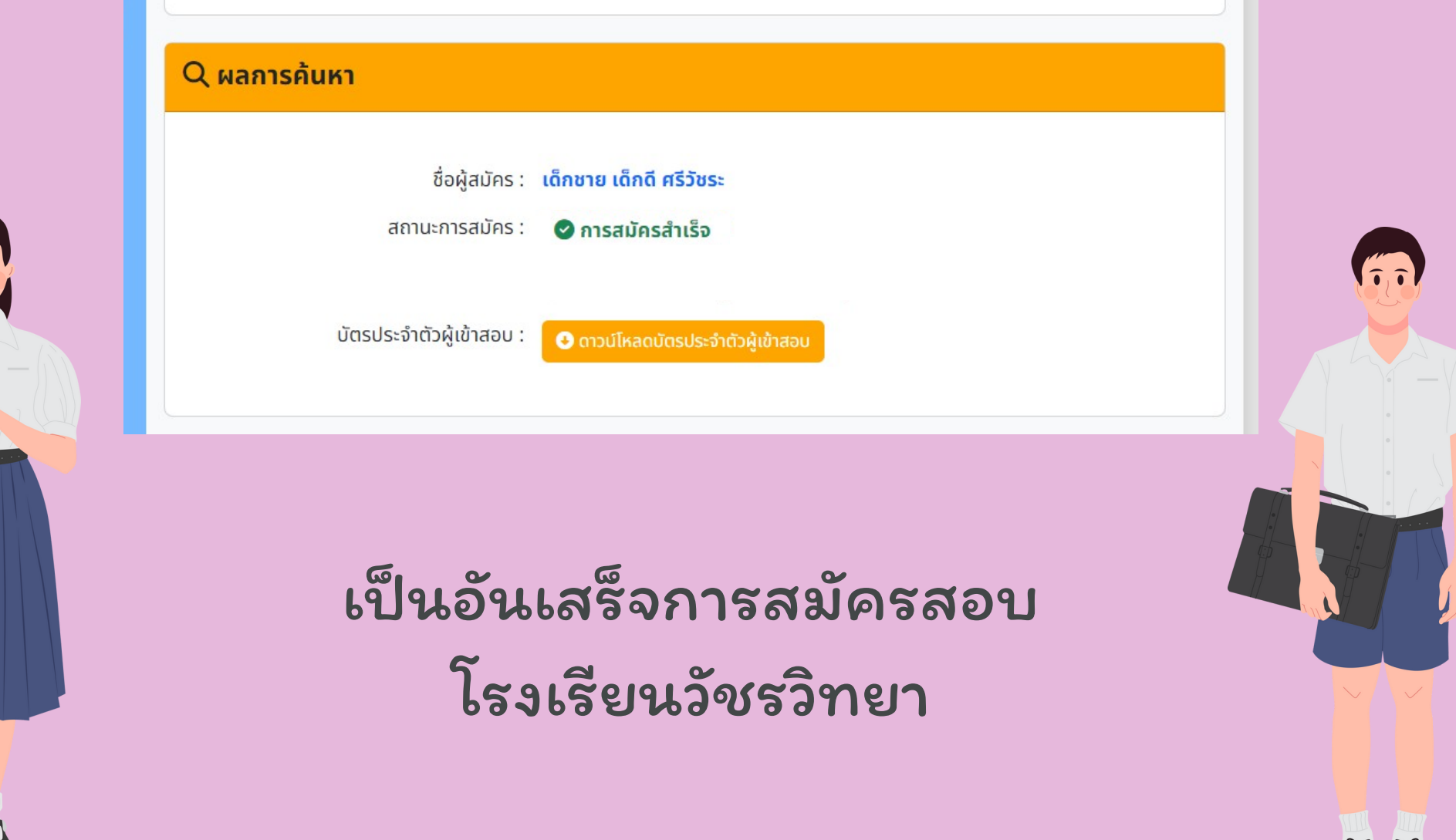

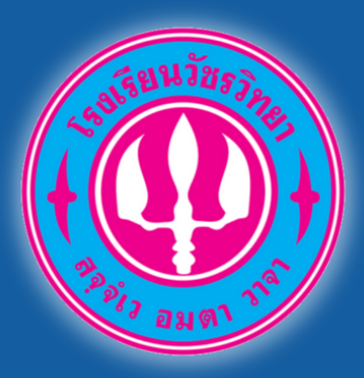

# สามารถสอบภามได้ที่

### line official account

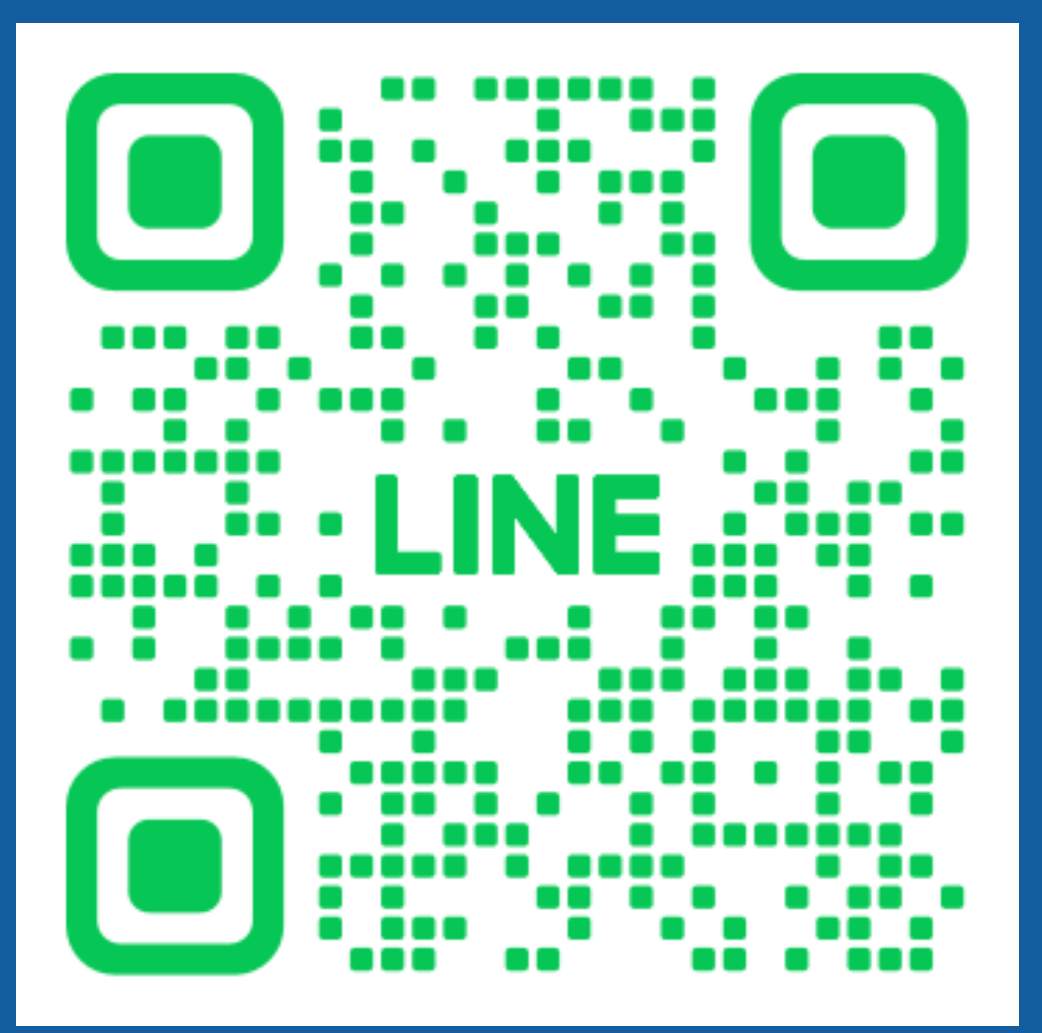

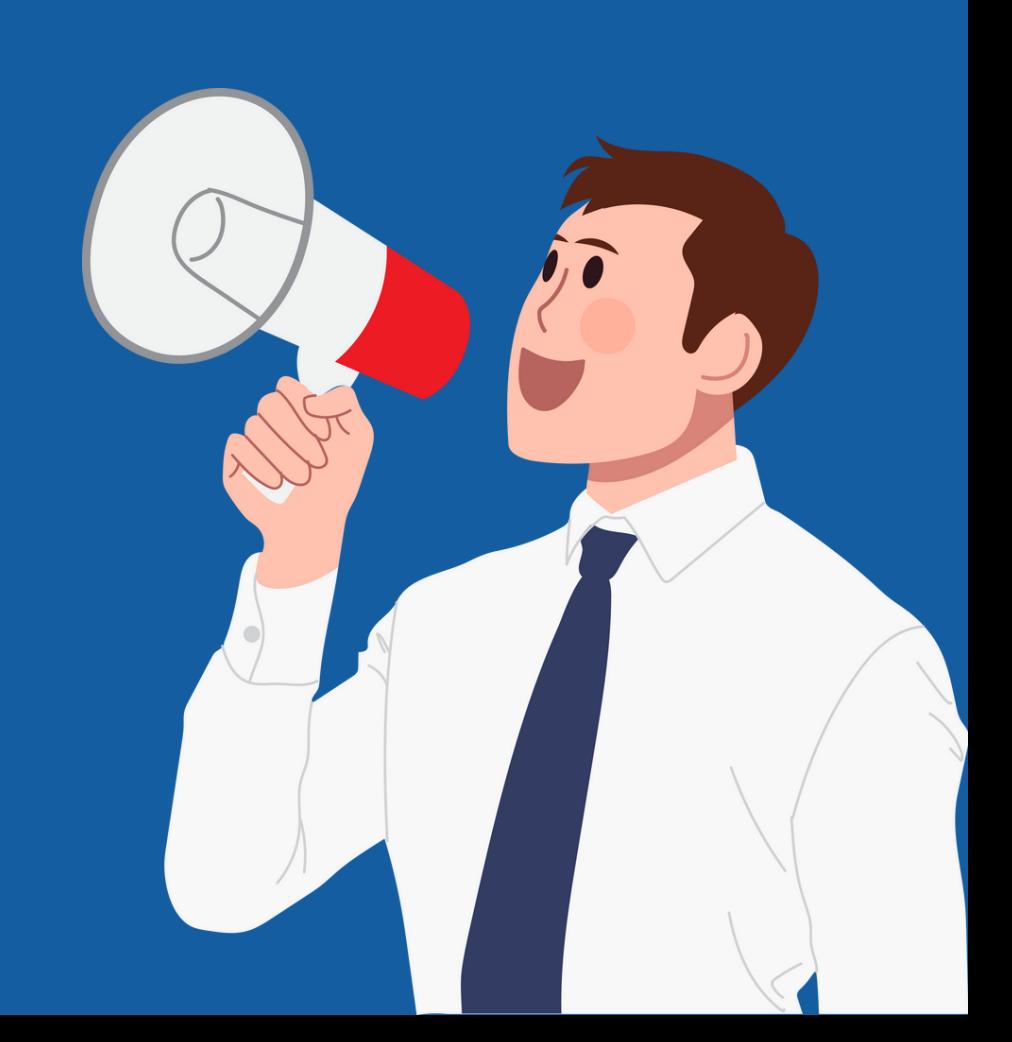

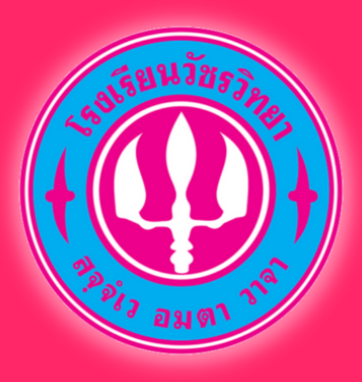

ระบบแก้ไขข้อมูล และ อัพโหลดเอกสารการสมัคร โรงเรียนวัชรวิทยา

*https://admission.wr.ac.th/*

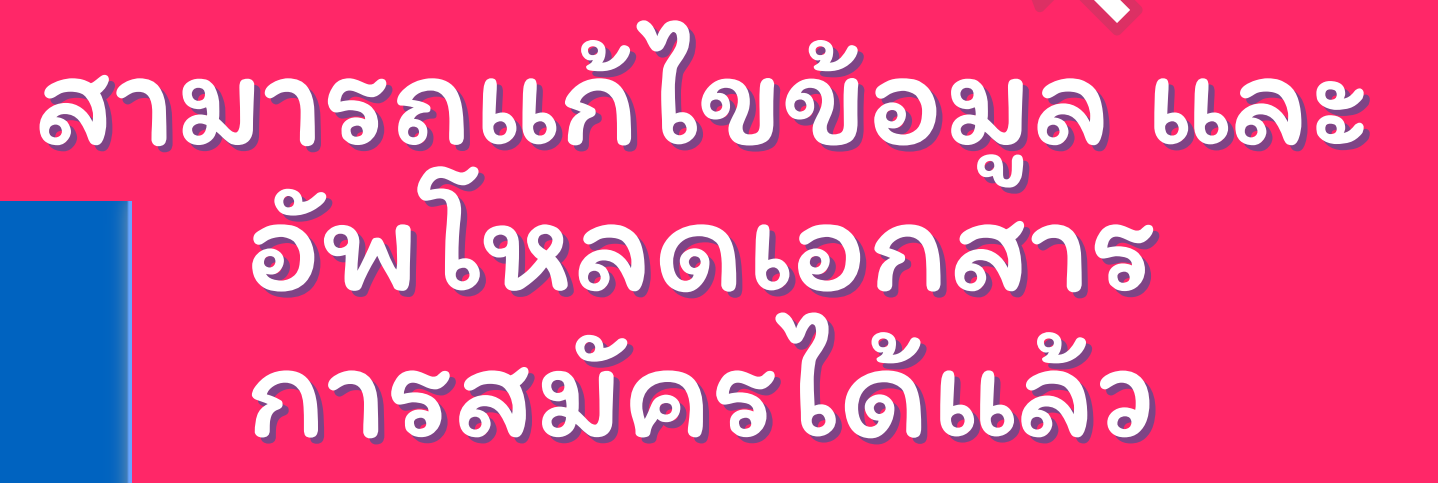

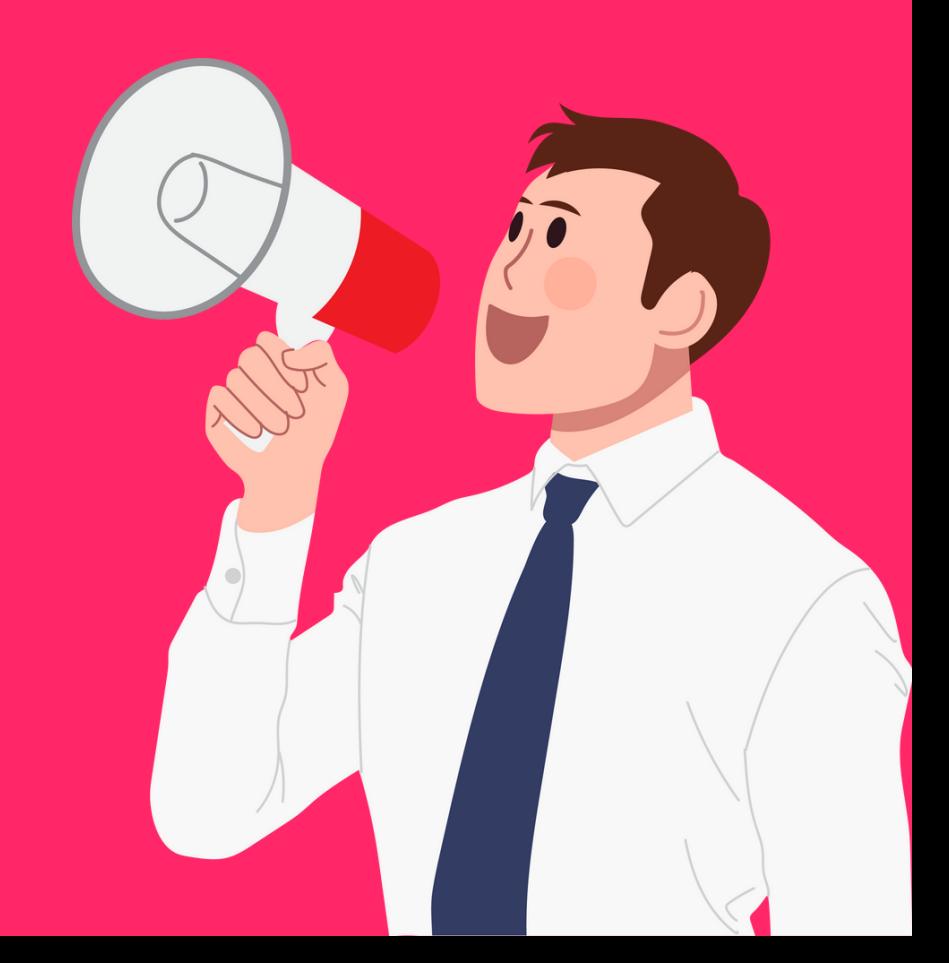

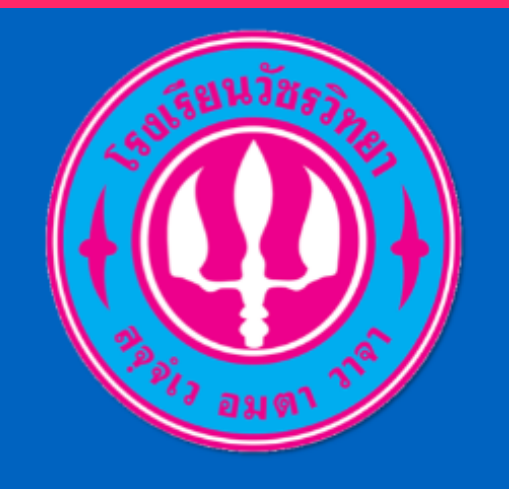

**Watcharawittaya School** 

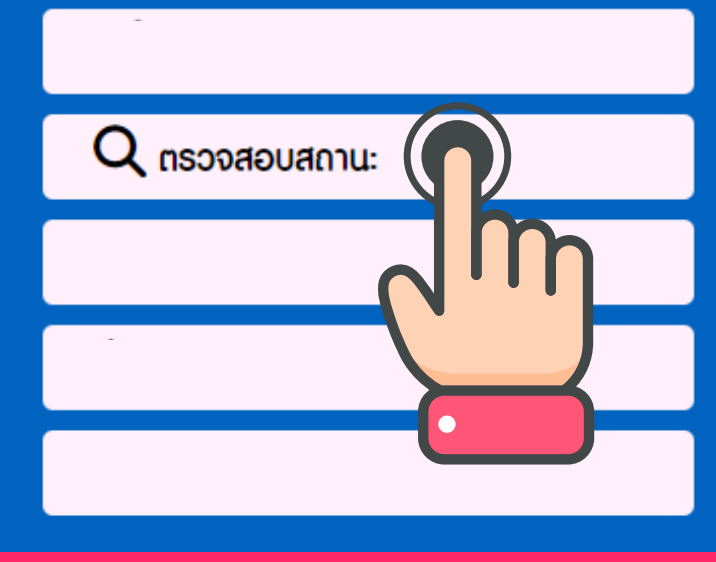

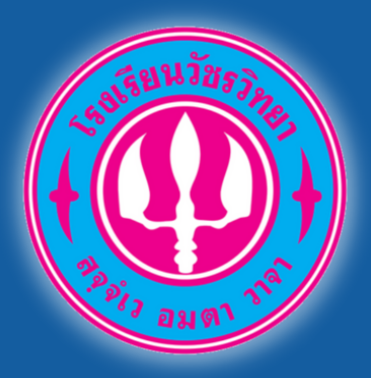

*https://admission.wr.ac.th/*

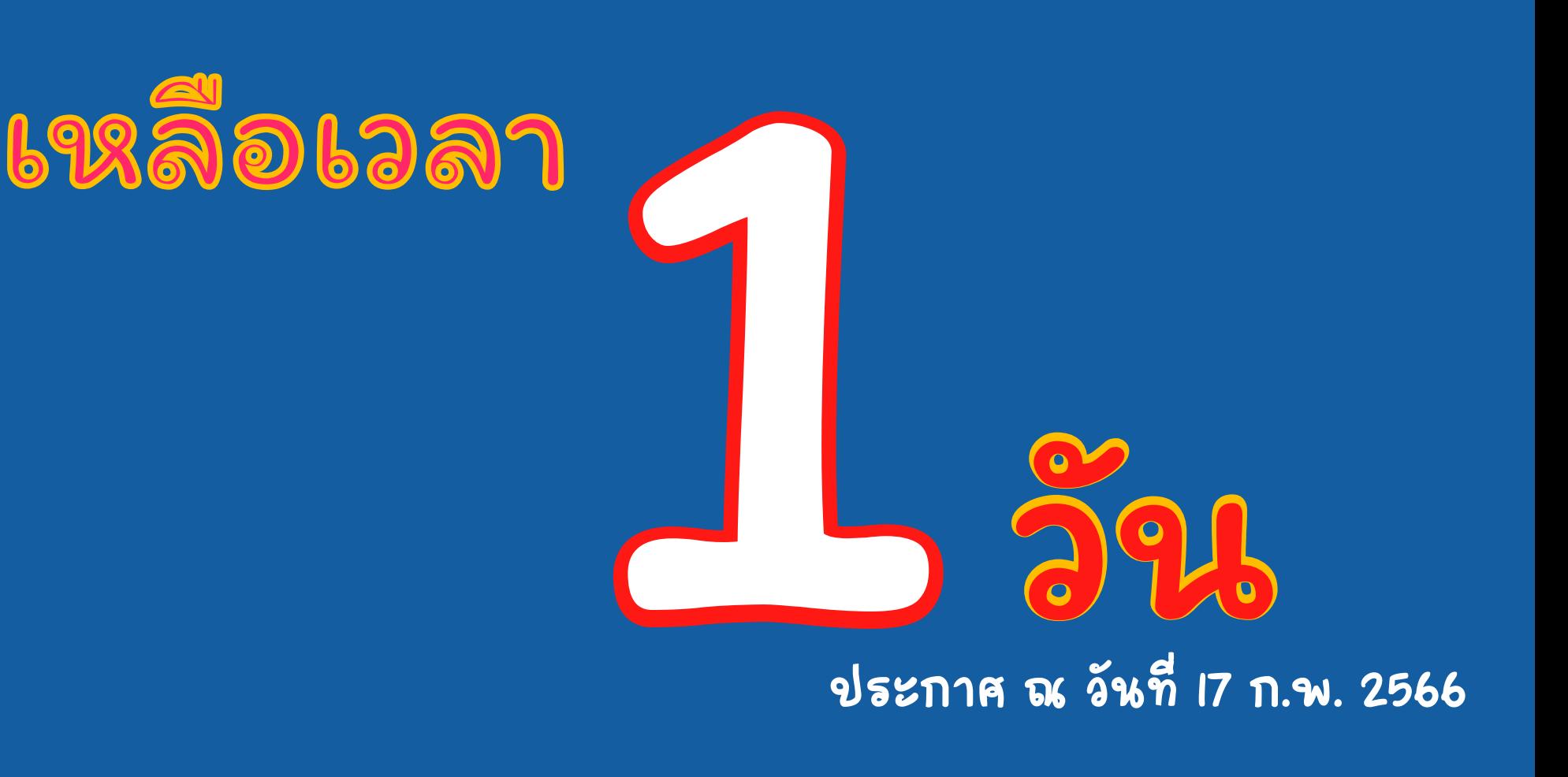

อย่าลืม... อัพหลักฐานการสมัครนะครับ ก่อนวันที่ 18 ก.พ. 66 เวลา 16.30 น.

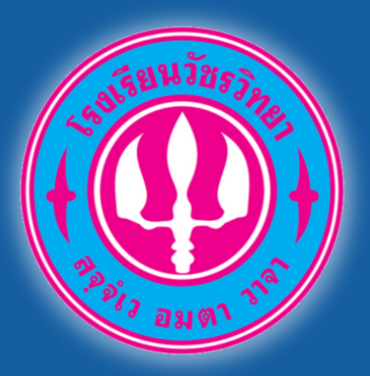

ปิด!!

ระบบรับสมัครนักเรียน โรงเรียนวัชรวิทยา

*https://admission.wr.ac.th/*

# **รับสมัค มั รเป็น ป็ ที่ เรียบร้อ ร้ ย!!!!!!**

ตั้งแต่ 18 ก.พ. 66 เวลา 16.30 น. เป็นต้นไป

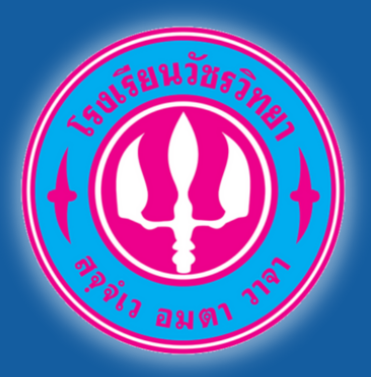

*https://admission.wr.ac.th/*

# **ขณะนี้ระบบยัง ยั ไม่เ ม่ปิด ปิ ให้ก ห้ รอกข้อ ข้ มูล มู สมัค มั ร**

ระบบจะเปิดตั้งแต่วันที่ 11 มี.ค. 66 เวลา 8.00น เป็นต้นไป

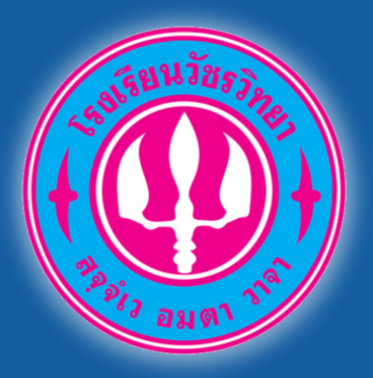

*https://admission.wr.ac.th/*

# **หมดเวลารับ รั สมัค มั ร ห้อ ห้ งเรีย รี นพิเ พิ ศษ**

ประกาศ ณ วันที่18 ก.พ. 66 เวลา 16.30 น.

#### สอบถามข้อมูลเพิ่มเติม

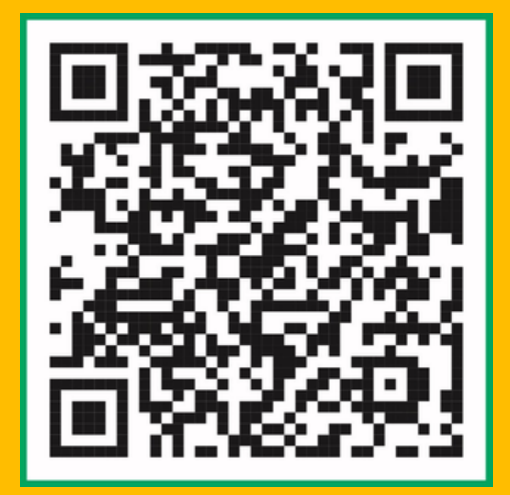

พิมพ์บัตรเข้าห้องสอบได้ วันที่ 25 กุมภาพันธ์ 2566

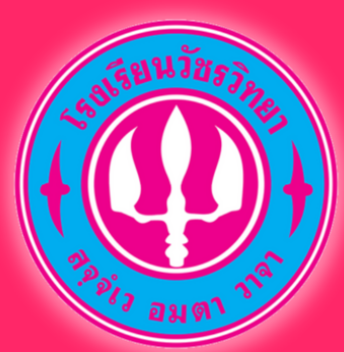

# ระบบพิมพ์บัตรประจำ ตัวสอบ โรงเรียนวัชรวิทยา

*https://admission.wr.ac.th/*

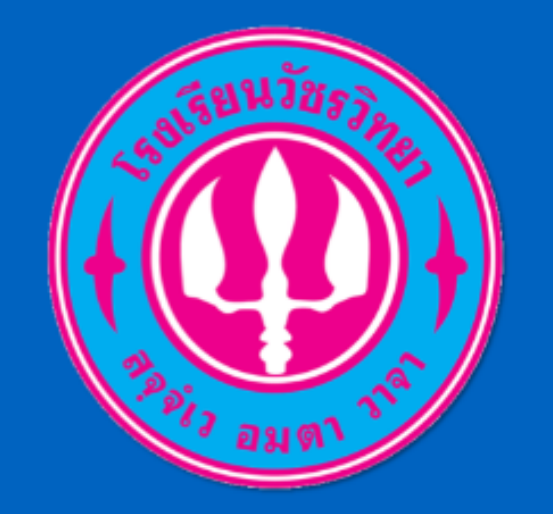

**Watcharawittaya School** 

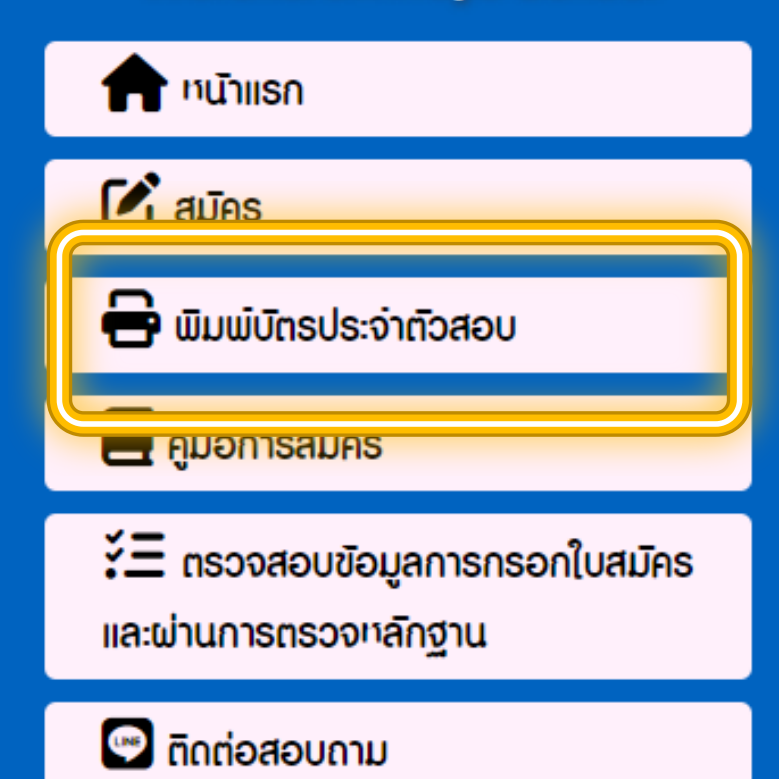

# สามารถพิมพ์บัตร เข้าห้องสอบได้แล้ว

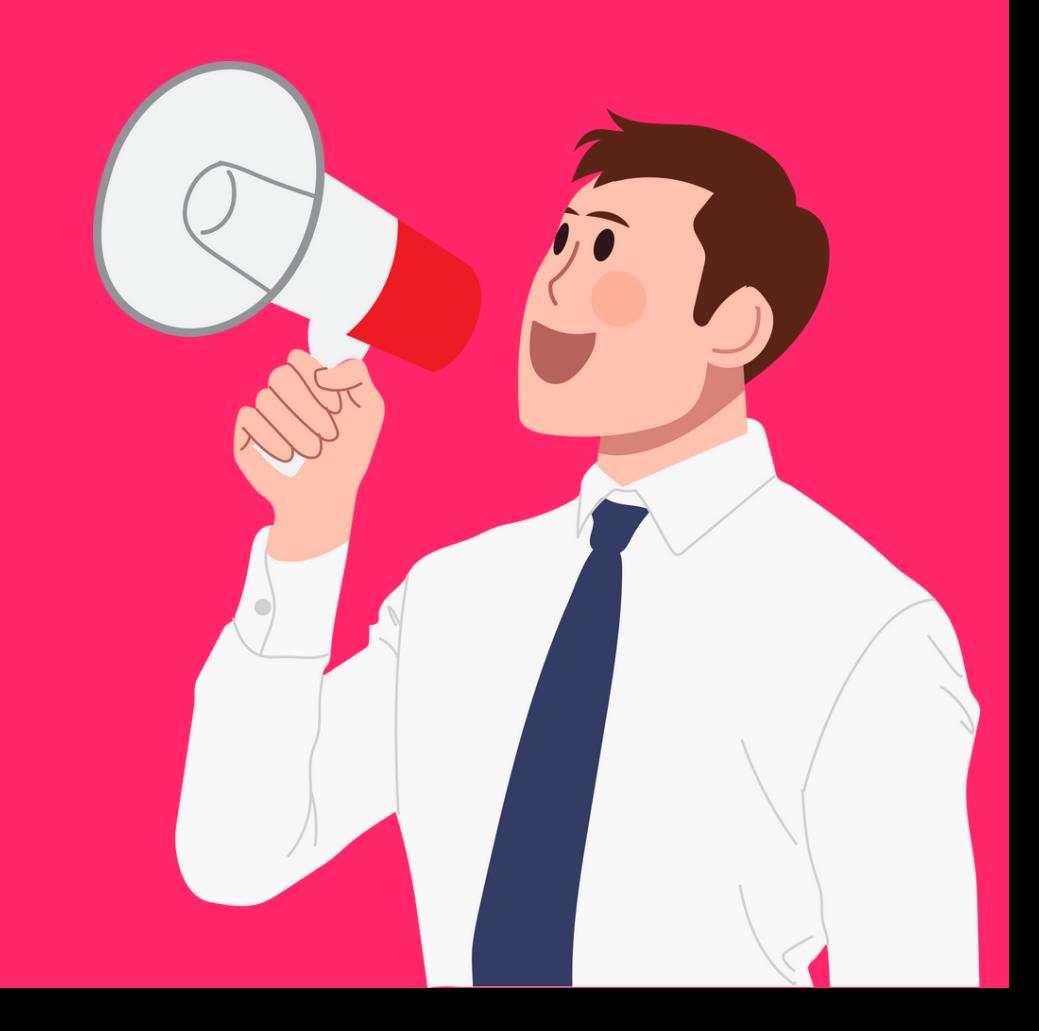

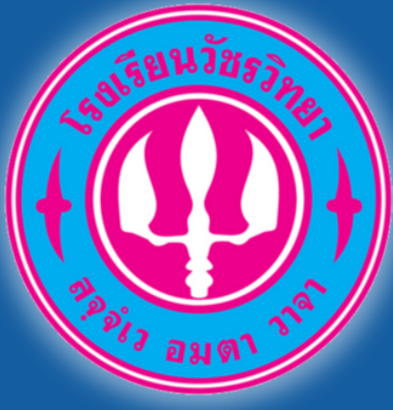

#### ระบบรับสมัครนักเรียน (ปกติ) โรงเรียนวัชรวิทยา ระบบรับสมัครนักเรียน (ปกติ) โรงเรียนวัชรวิทยา

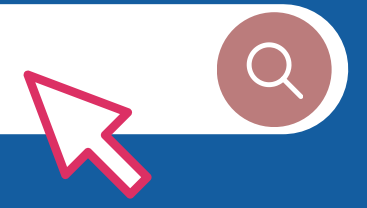

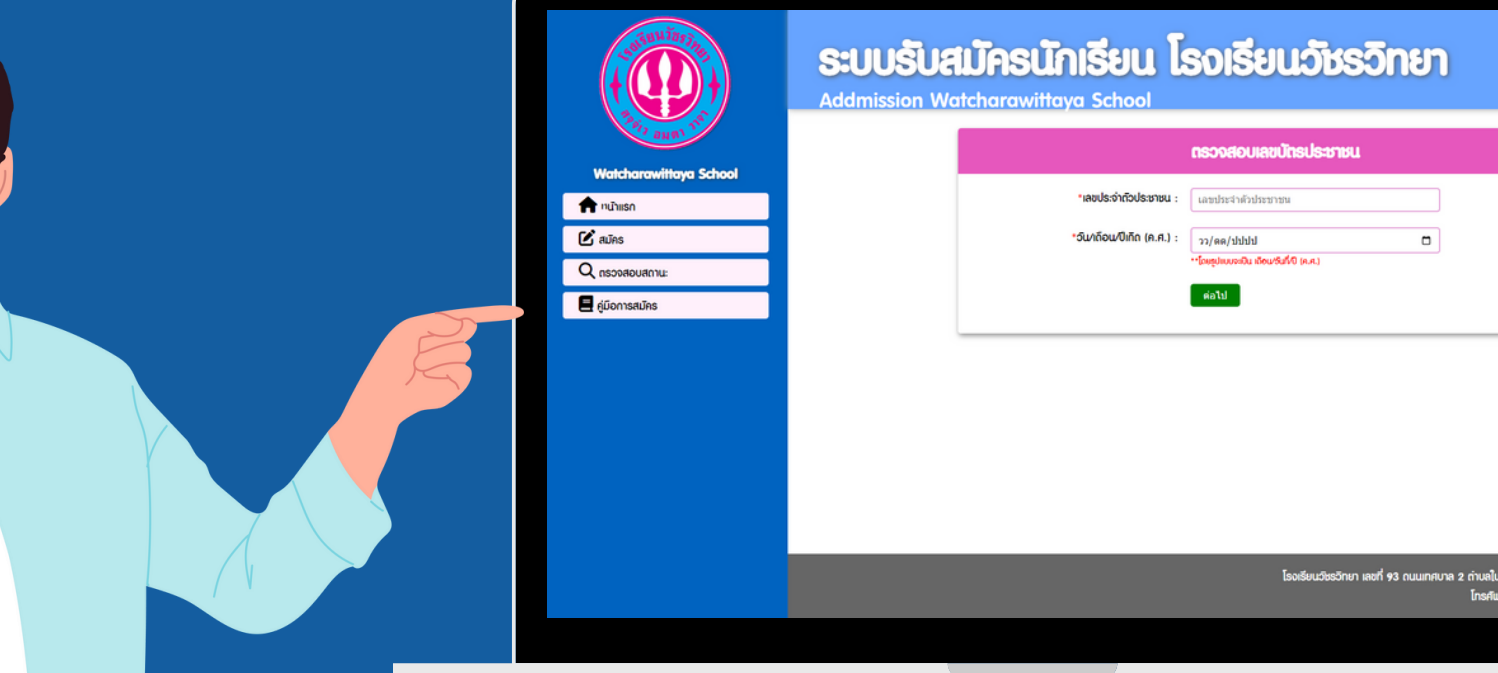

# **วันที่ 11 - 15 มีนาคม 2566 วันที่ 11 - 15 มีนาคม 2566**

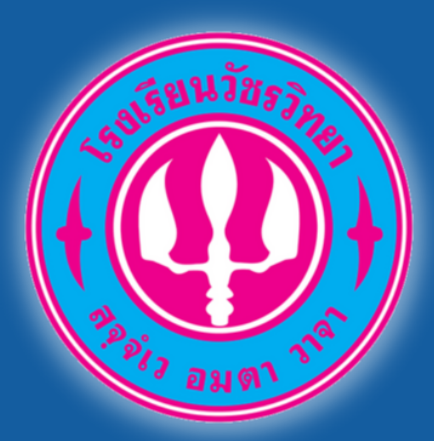

นักเรียนที่สอบคัดเลือกได้ ห้องเรียนพิเศษ ประจำปีการศึกษา 2566

## รายงานตัวและรับเอกสาร

# วันพุธ ที่ 8 มีนาคม 2566

วันเสาร์ ที่ 11 มีนาคม 2566 มอบตัว

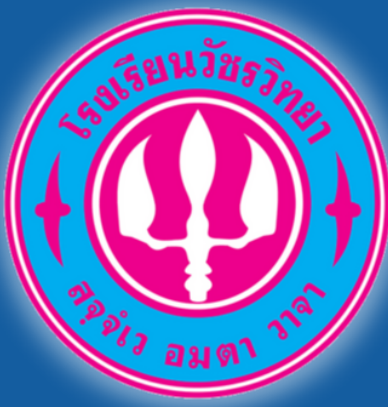

#### ระบบรับสมัครนักเรียน (ปกติ) โรงเรียนวัชรวิทยา ระบบรับสมัครนักเรียน (ปกติ) โรงเรียนวัชรวิทยา

#### *https://admission.wr.ac.th/*

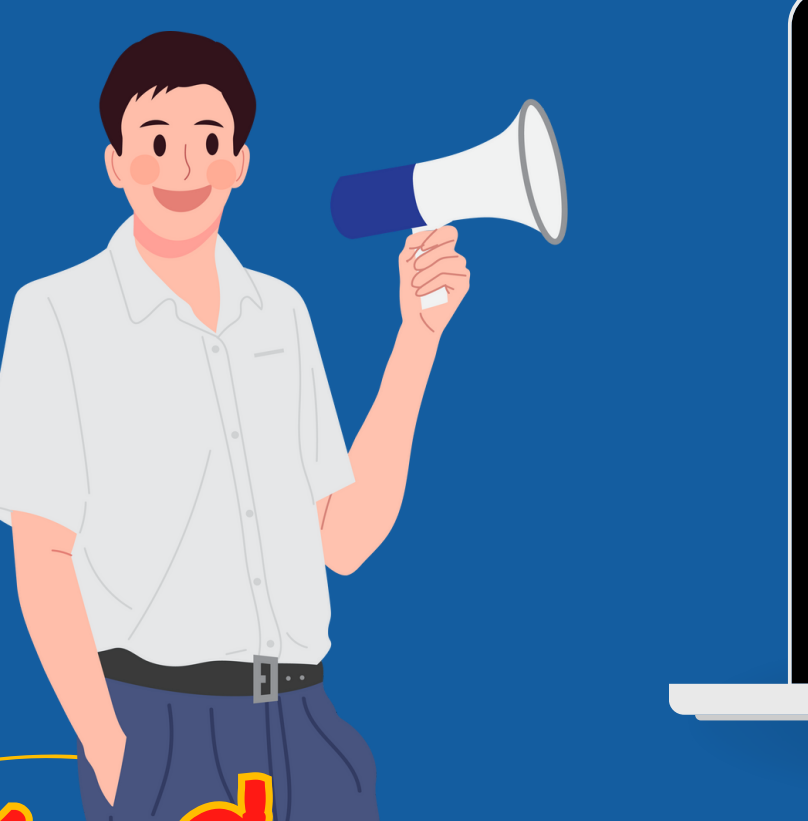

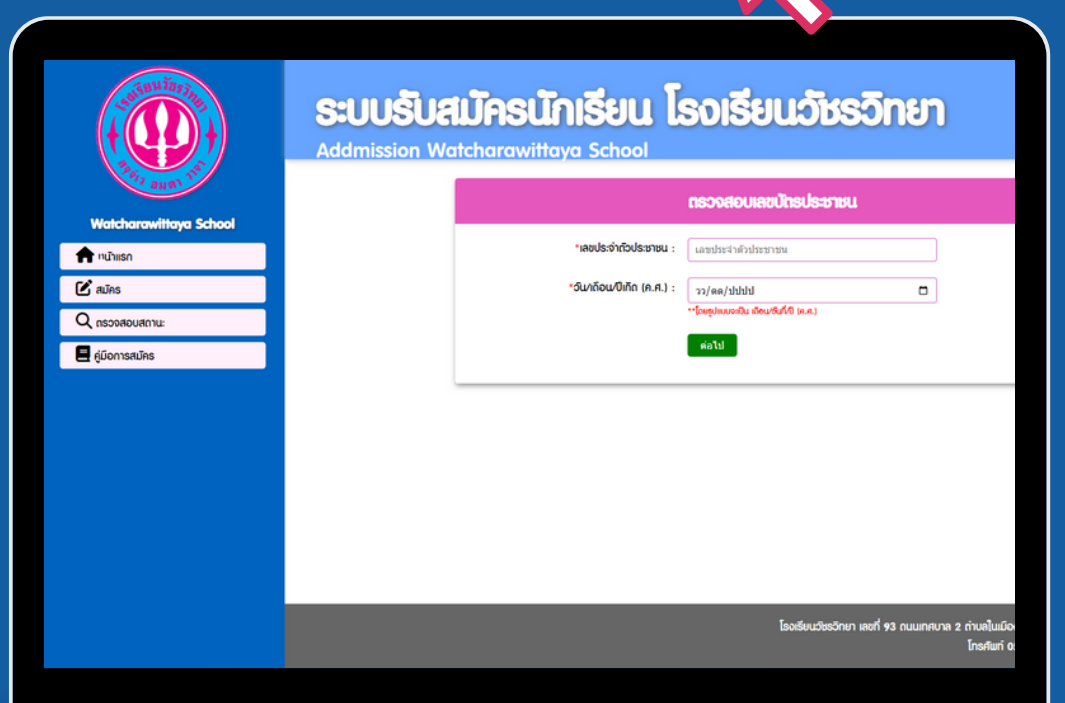

# **วันที่ 11 - 15 มีนาคม 2566** กรุณาเลือกใช้เว็บเบราเซอร์ที่รับรองดังนี้

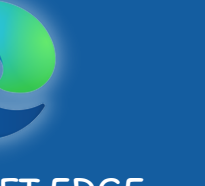

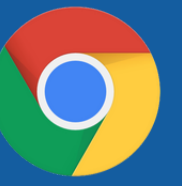

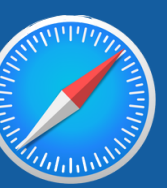

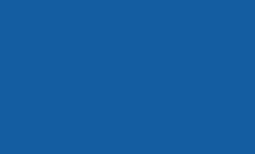

MICROSOFT EDGE CHROME SAFARI

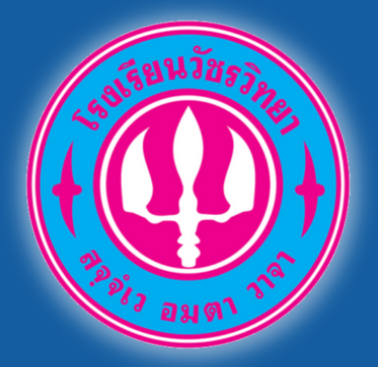

*https://admission.wr.ac.th/*

## ประเภทห้องเรียนปกติ

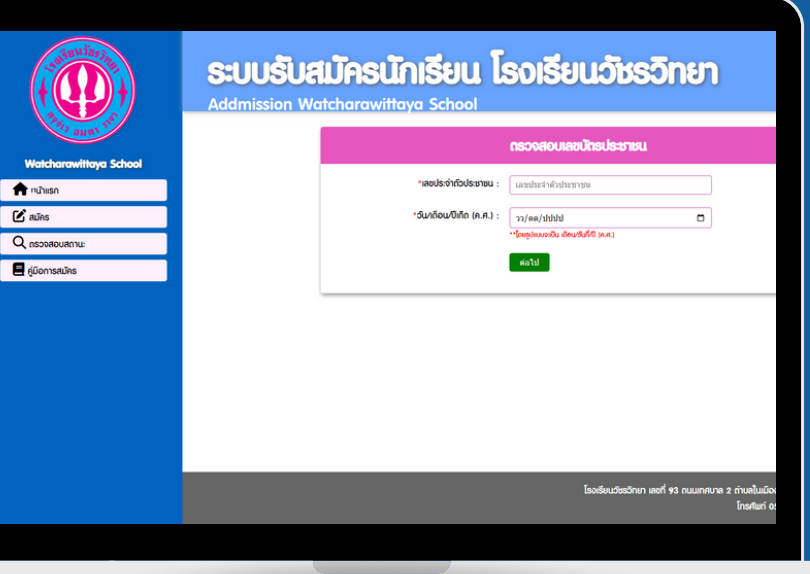

#### กรุณาเลือกใช้เว็บเบราเซอร์ที่รับรองดังนี้

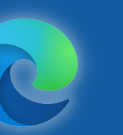

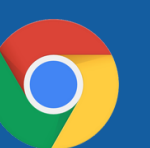

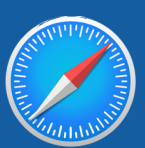

MICROSOFT EDGE CHROME SAFARI

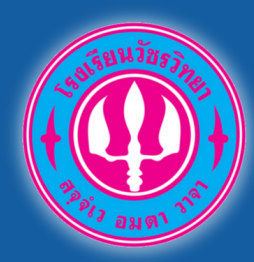

## 1.สมัครสอบคัดเลือก ห้องเรียนปกติ เข้าเว็บไซต์ www.wr.ac.th หรือ https://admission.wr.ac.th/

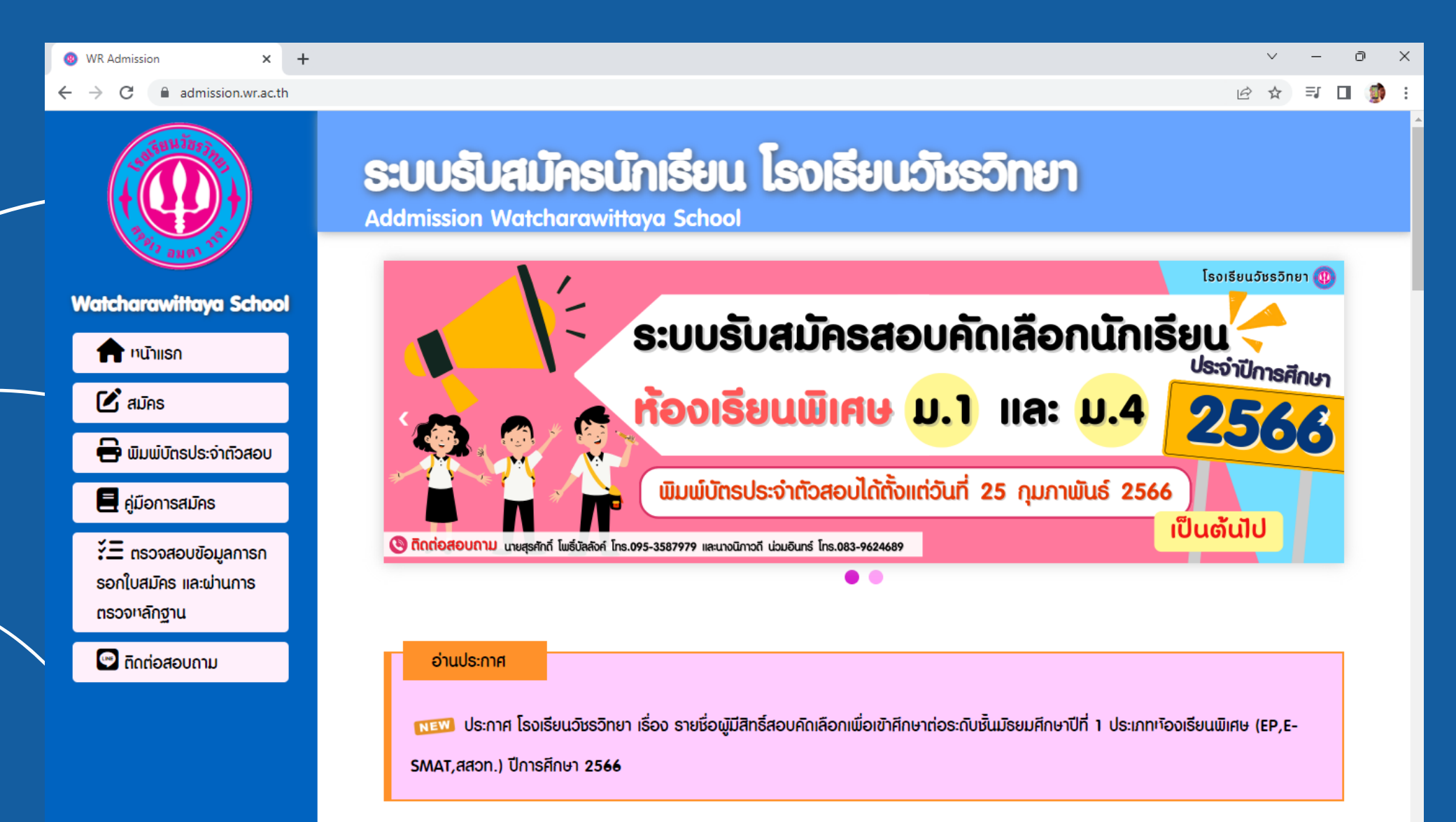

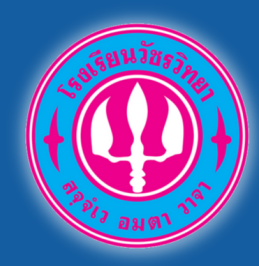

## 2.เลือกเมนู สมัคร เมนูด้านซ้าย

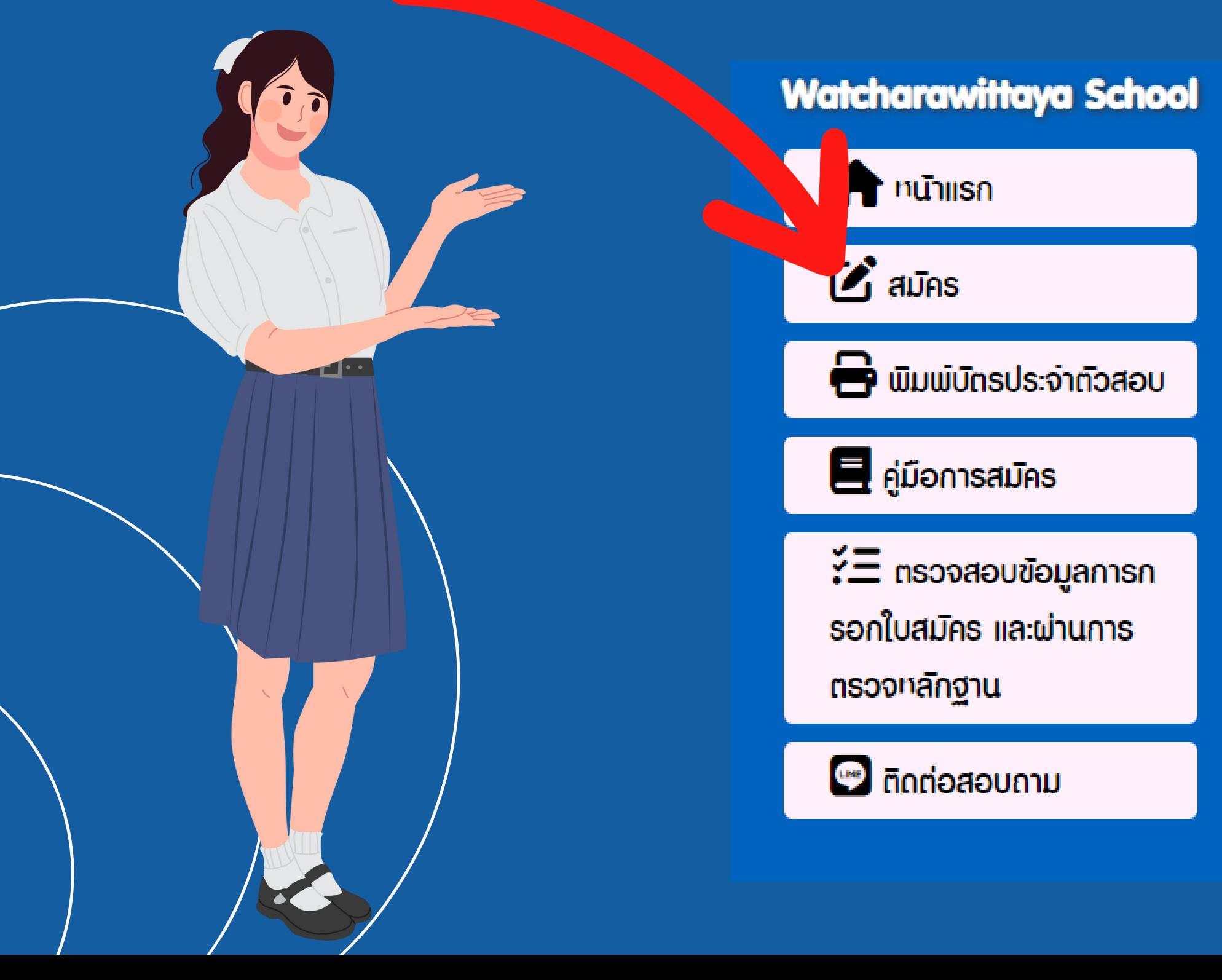

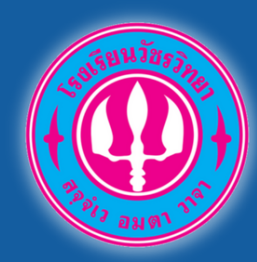

## 3.เลือกเมนู "สมัครสอบ ชั้นมัธยมศึกษาปีที่ 1 รอบห้องเรียนปกติ"

**เลือกรายการสมัคร** 

 $C$  สมัครสอบ ชิ้นมัธยมศึกษาปีที่ 1 รอบห้องเรียนปกติ  $N_{\rm EW}$ 

ยินยันความประสงค์ขอสอบห้องเรียนปกติ สำหรับผู้ไม่ผ่านรอบห้องเรียนพิเศษ  $\odot$ 

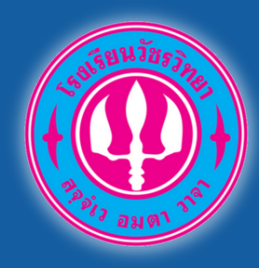

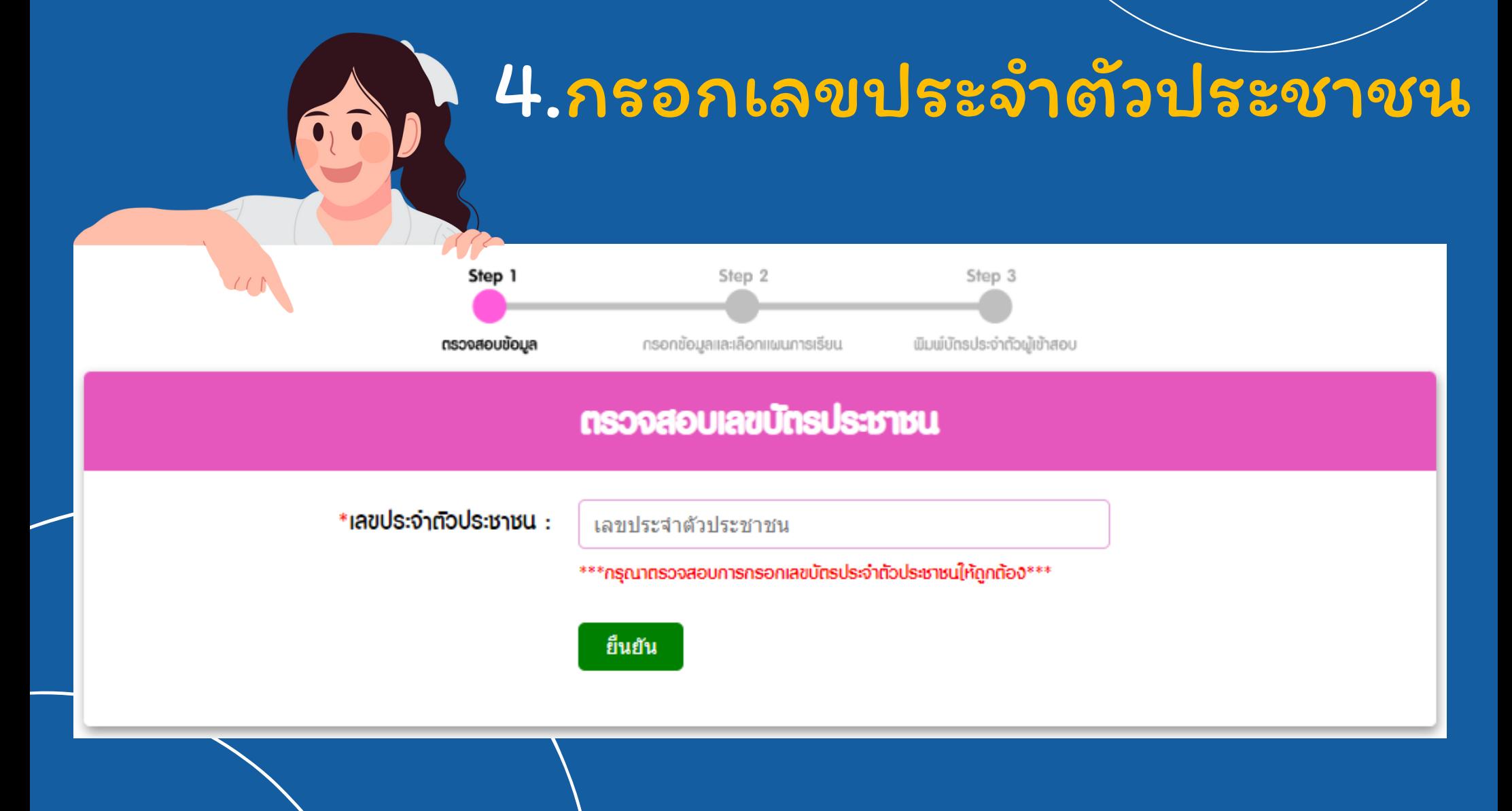

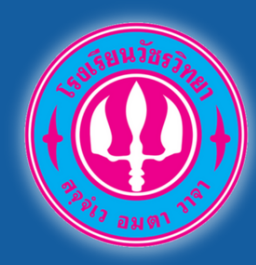

## 5.กรอกข้อมูลของนักเรียน (ให้ครบ)

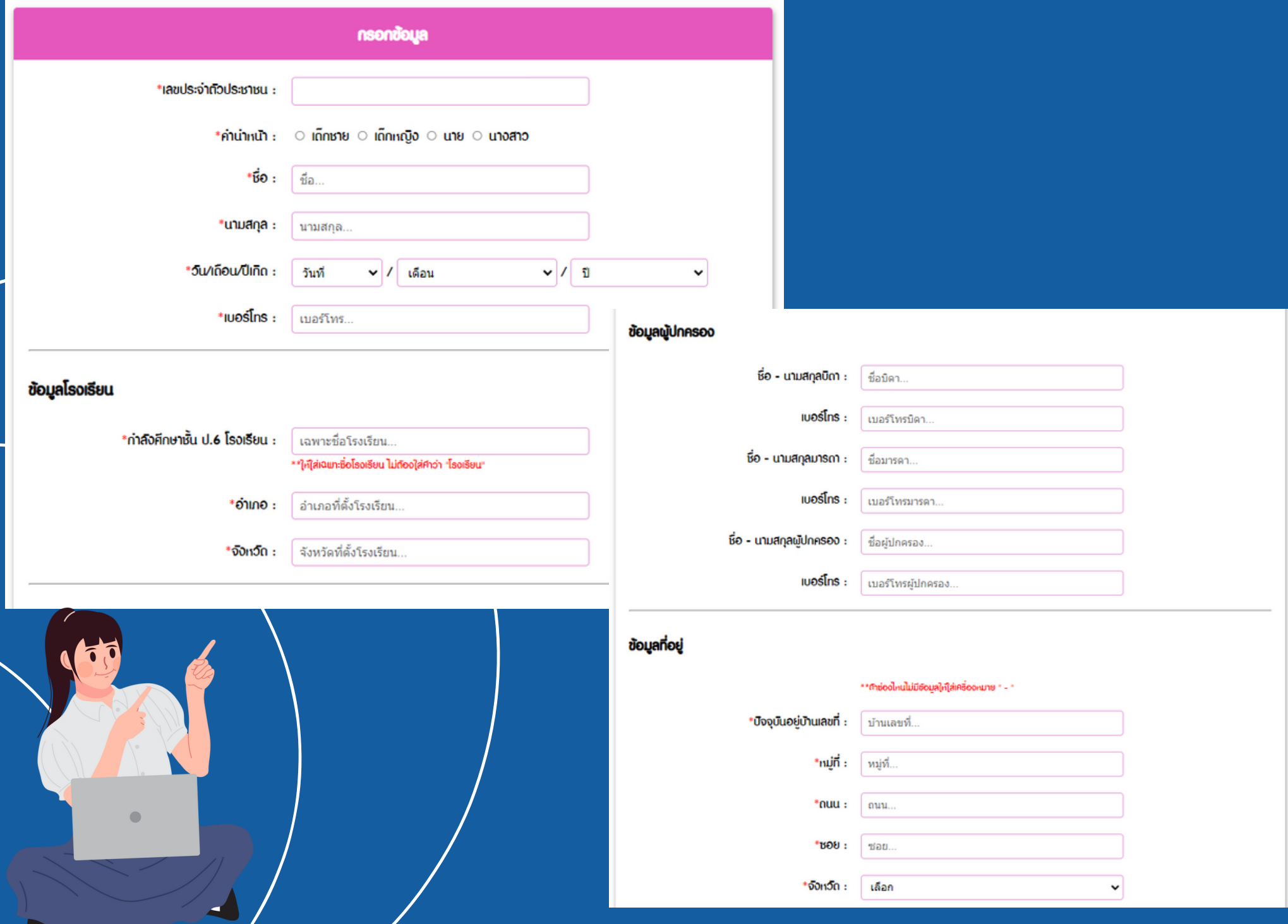

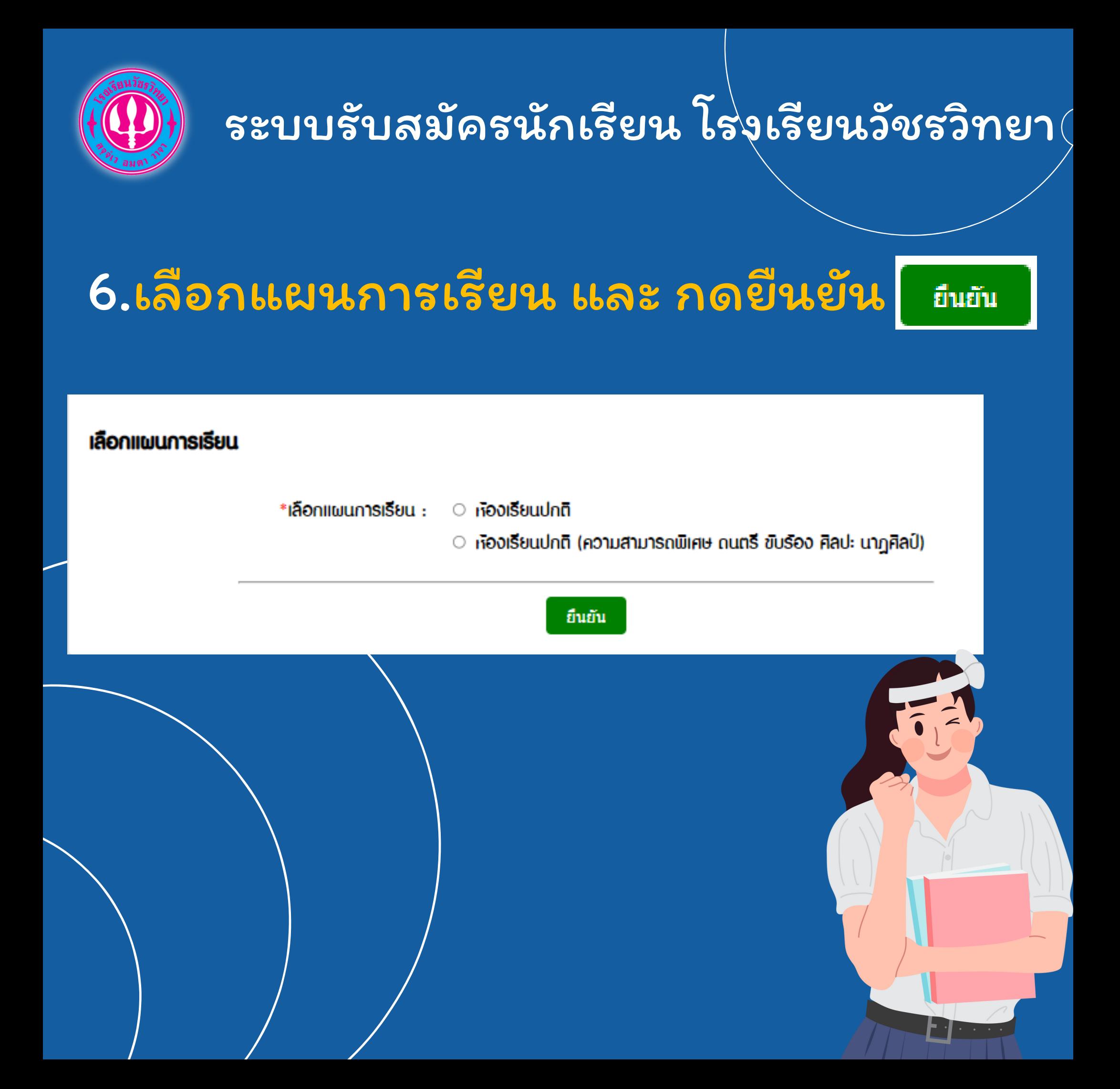

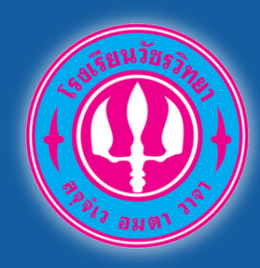

## 7.เลือกพิมพ์บัตรประจำ ตัวสอบ

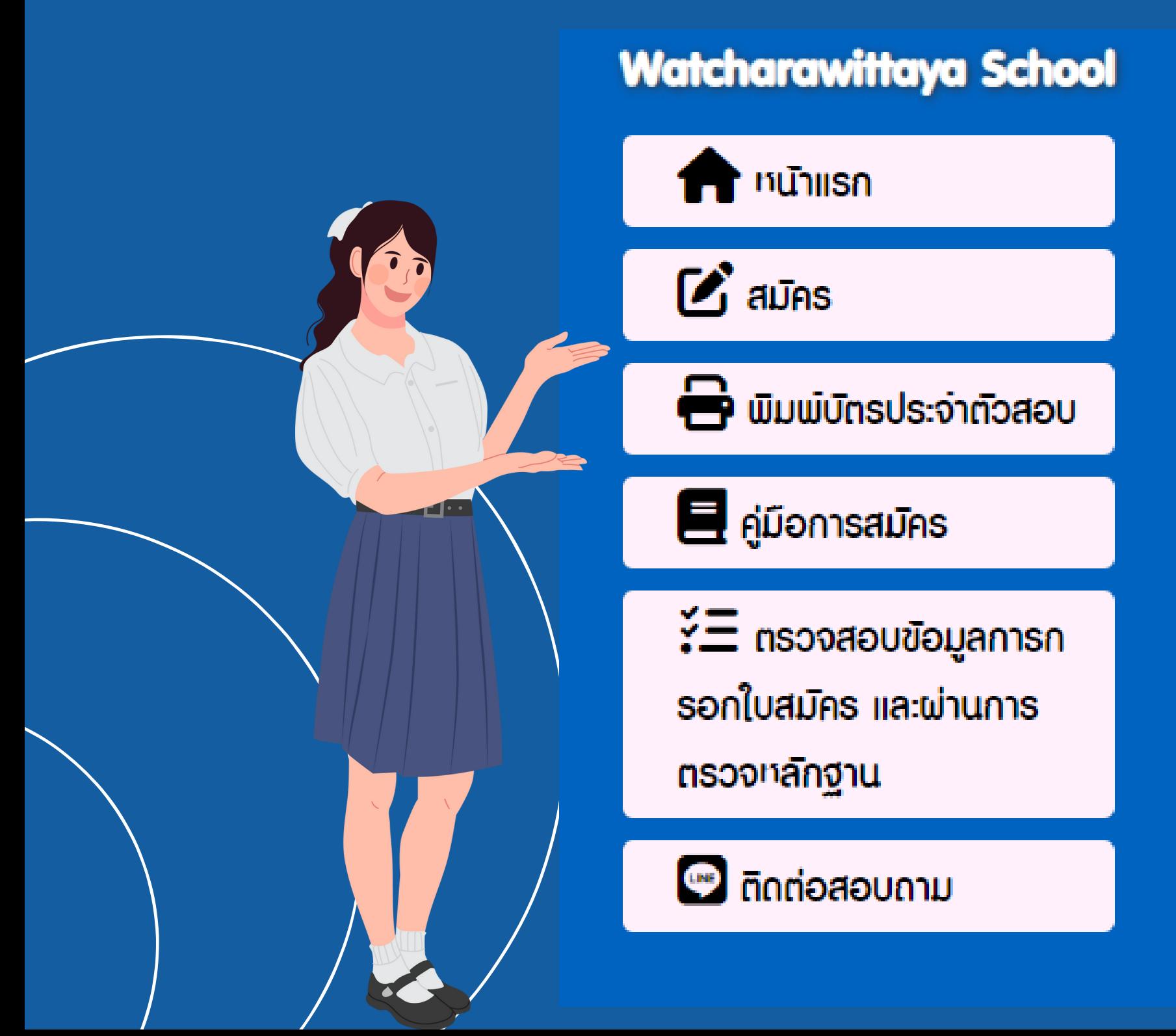

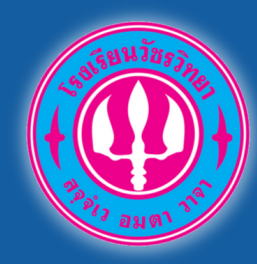

## 8.กรอกเลขบัตรเลขบัตรประจำ ตัว ประชาชน ตรวจสอบข้อมูล แล้วพิมพ์

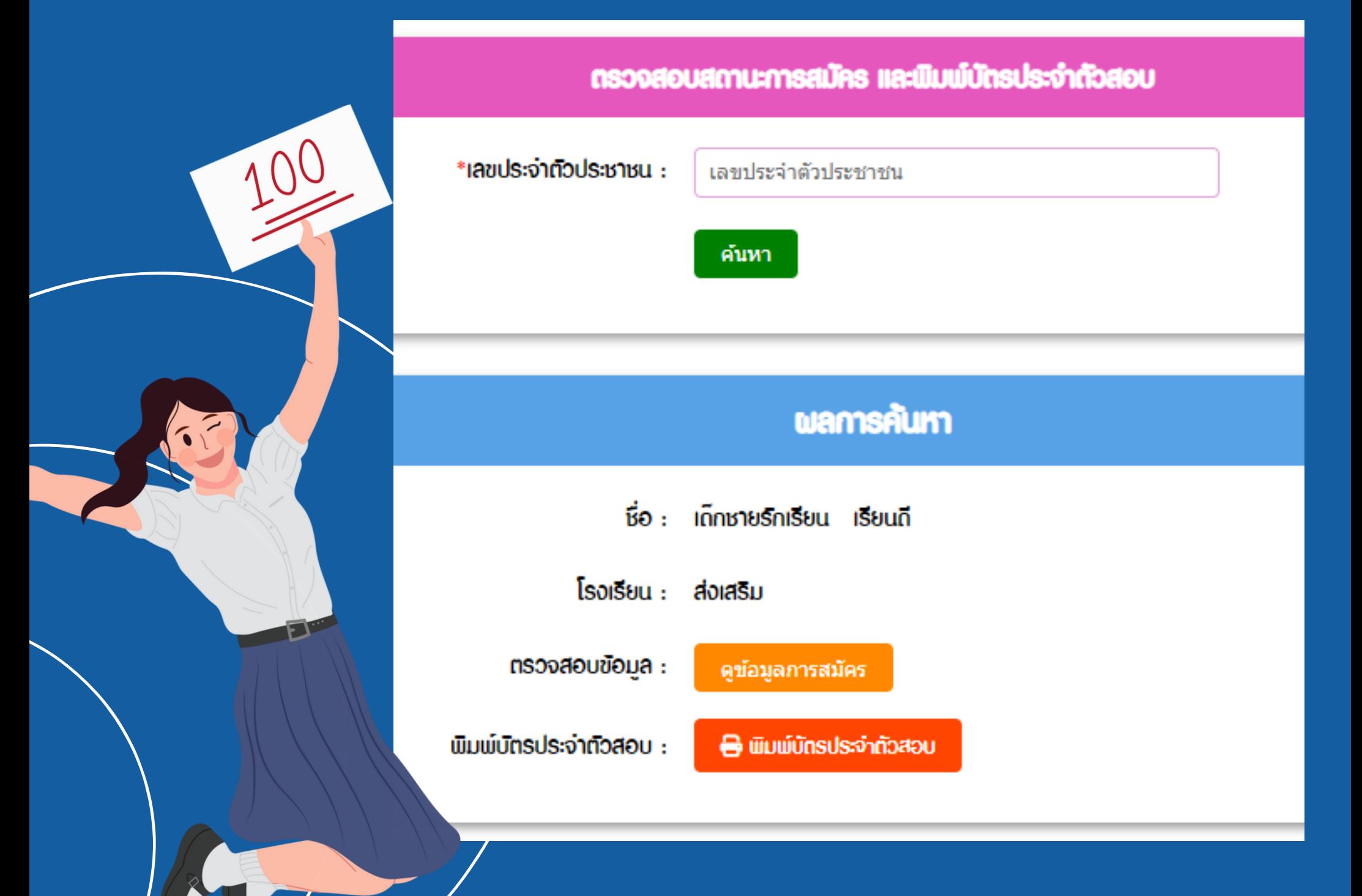

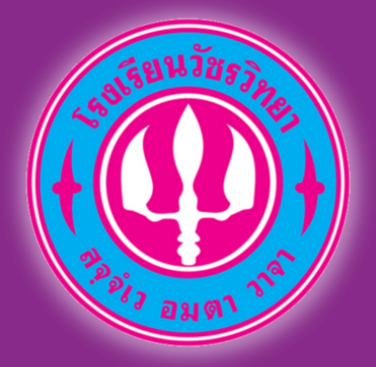

*https://admission.wr.ac.th/*

## "ยืนยันความประสงค์ขอสอบห้องเรียนปกติ สำ หรับผู้ไม่ผ่านรอบห้องเรียนพิเศษ"

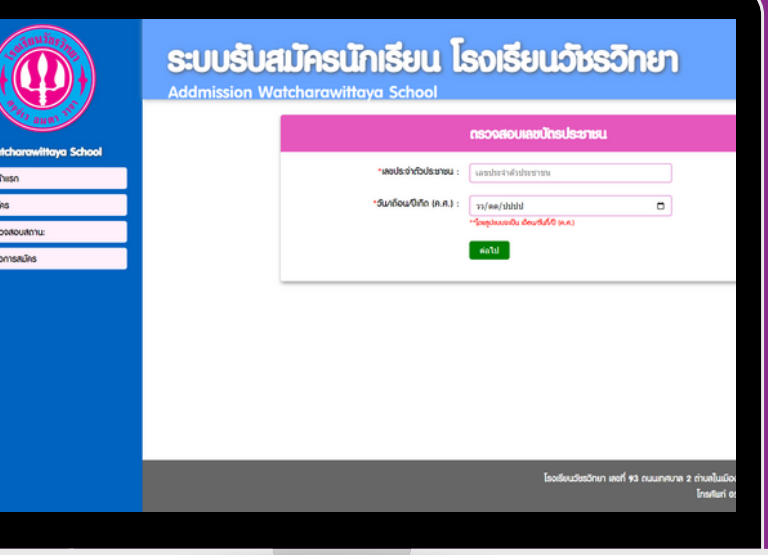

#### กรุณาเลือกใช้เว็บเบราเซอร์ที่รับรองดังนี้

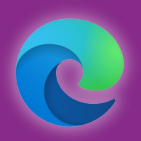

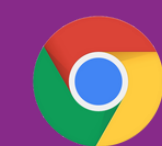

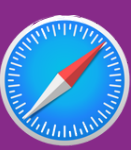

MICROSOFT EDGE

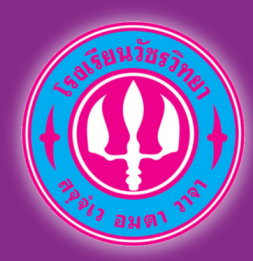

## 1.สมัครสอบคัดเลือก ห้องเรียนปกติ เข้าเว็บไซต์ www.wr.ac.th หรือ https://admission.wr.ac.th/

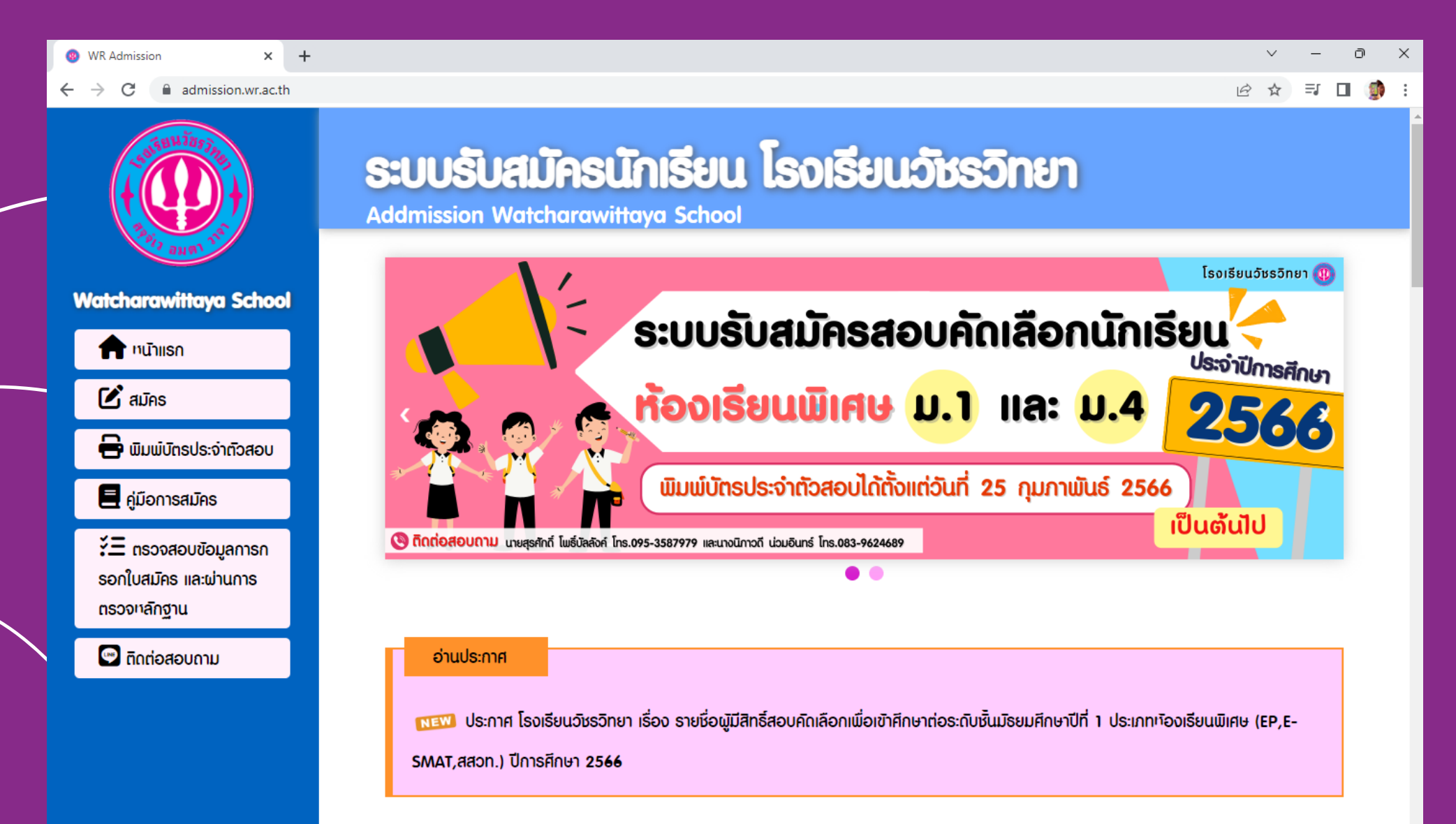

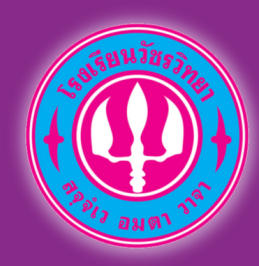

## 2.เลือกเมนู สมัคร เมนูด้านซ้าย

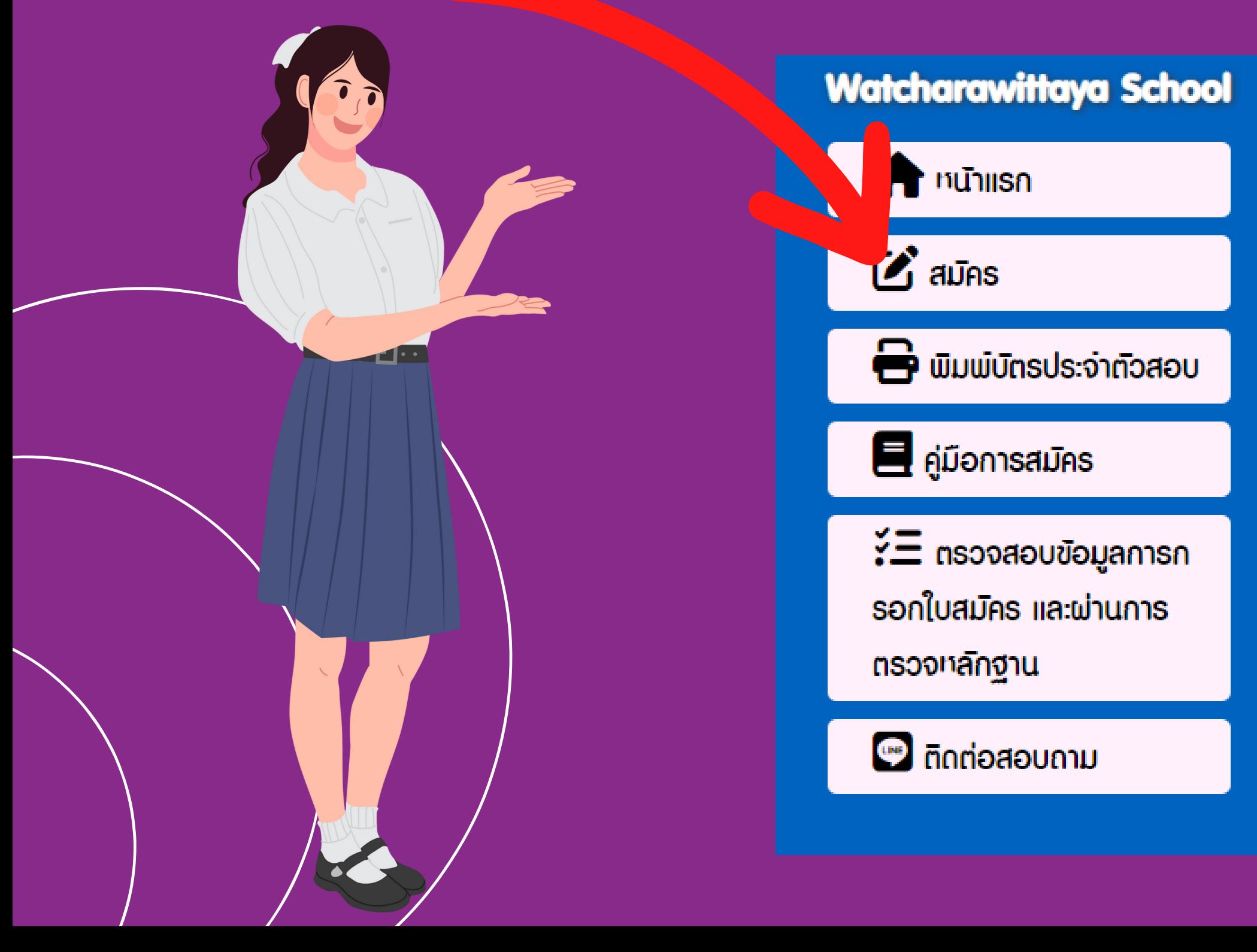

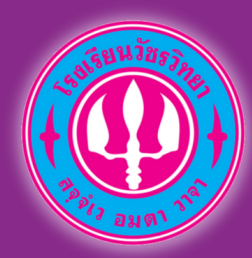

3.เลือกเมนู "ยืนยันความประสงค์ขอสอบห้องเรียนปกติ สำ หรับผู้ไม่ผ่านรอบห้องเรียนพิเศษ"

**เลือกรายการสมัคร** 

 $\alpha$  สมัครสอบ ชิ้นมัธยมศึกษาปีที่ 1 รอบห้องเรียนปกติ พะพ

ยินยันความประสงค์ขอสอบห้องเรียนปกติ สำหรับผู้ไม่ผ่านรอบห้องเรียนพิเศษ  $\odot$ 

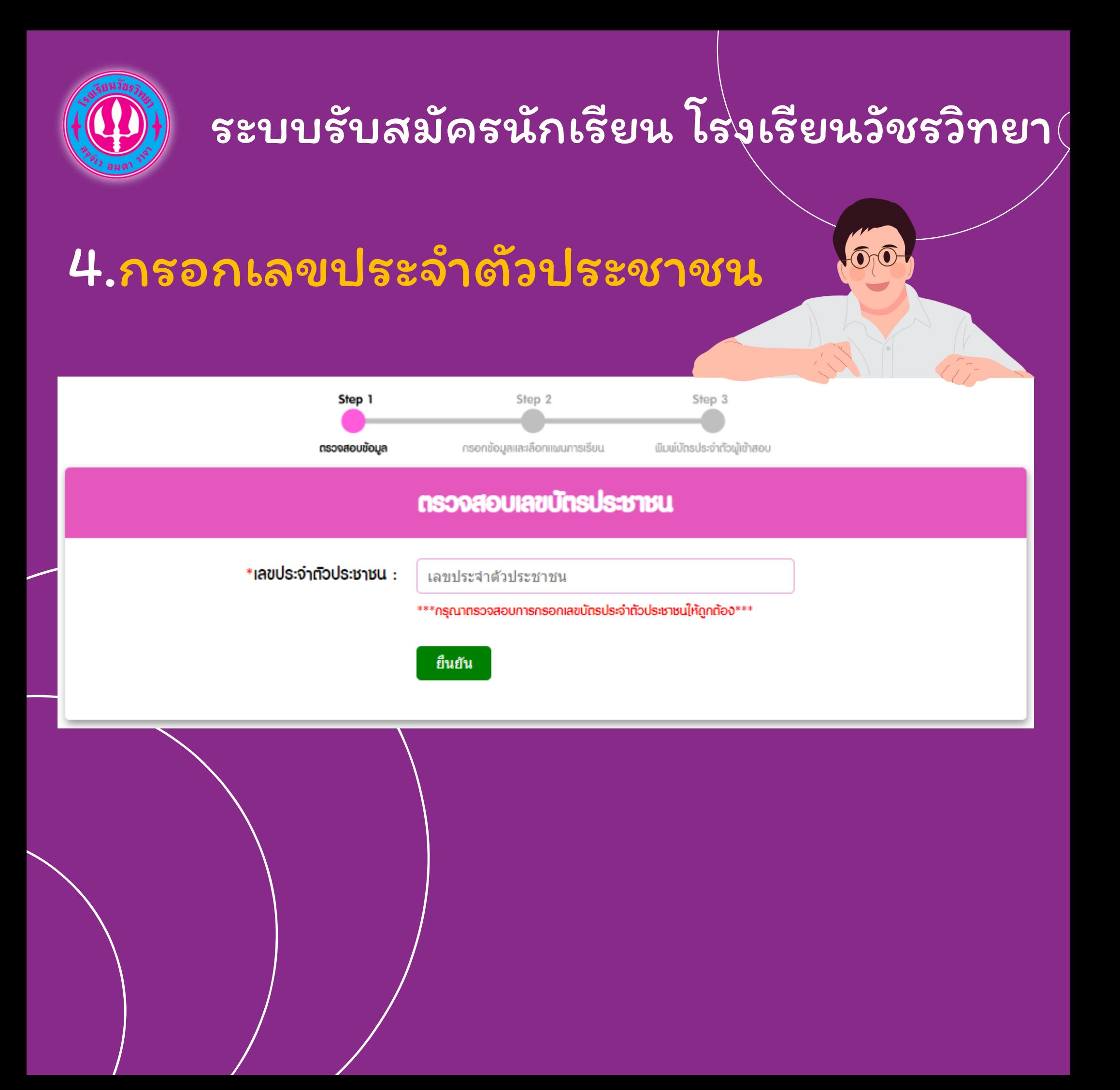

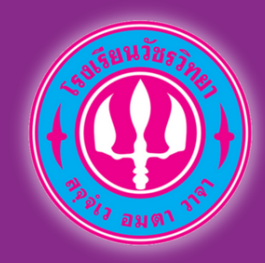

## 5.ตรวจสอบรายละเอียด

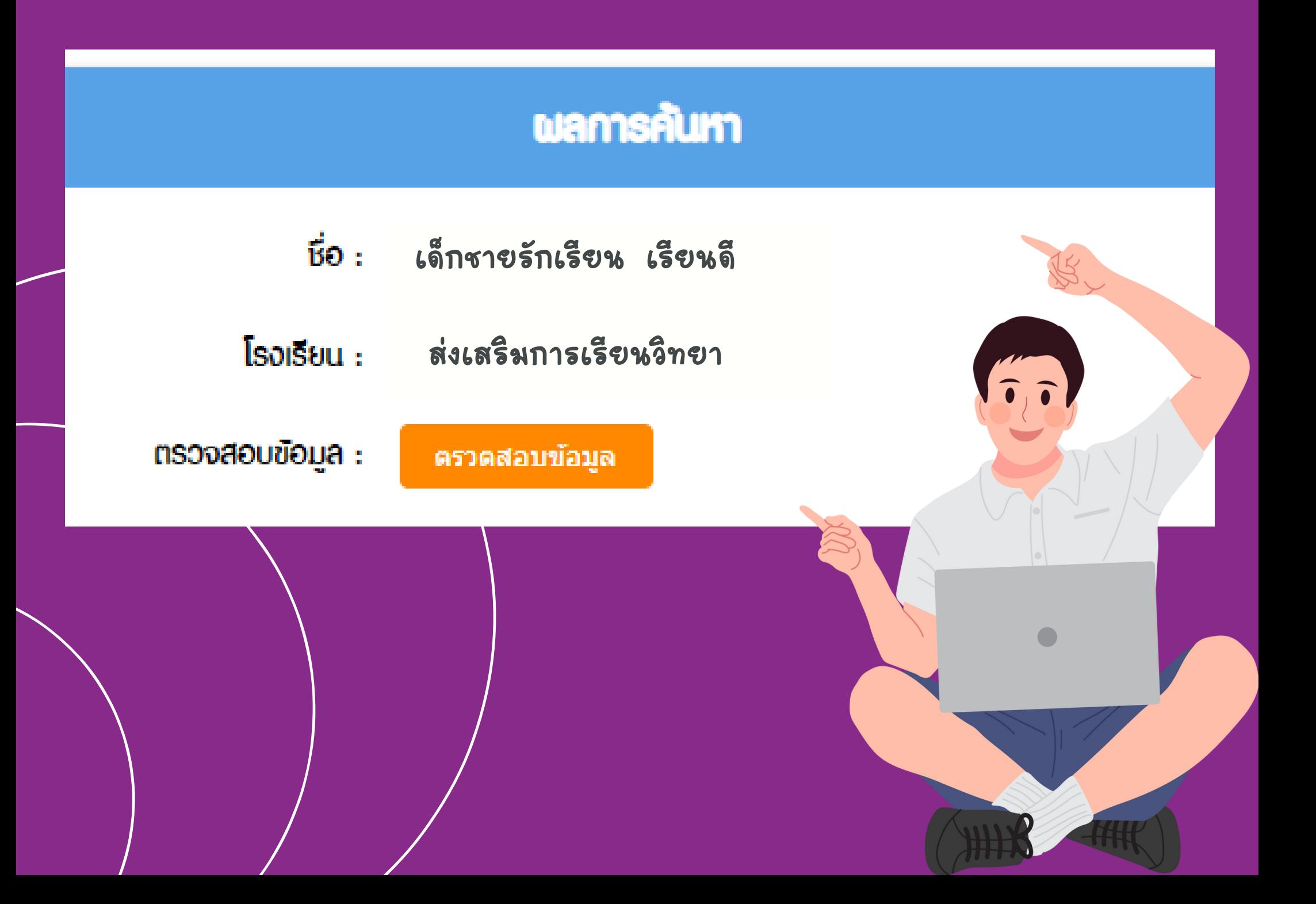

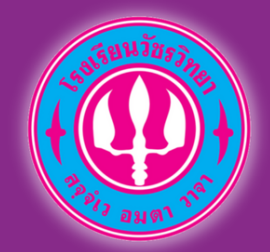

## 5.กรอกข้อมูลให้ถูกต้อง

#### ยืนยันข้อมูล

\*\*\*การยืนยันสิทธ์ในการสอบประเภทห้องเรียนปกติ ท่านต้องทำการเลือกที่อยู่ประกอบไปด้วย จังหวัด อำเภอ และตำบล จากนั้นก็เลือกแผนการเรียน ระหว่าง ห้องเรียนปกติ และห้องเรียนปกติ(ความสามารถพิเศษ)\*\*\*

#### กรอกข้อมูลเพื่อยืนยัน

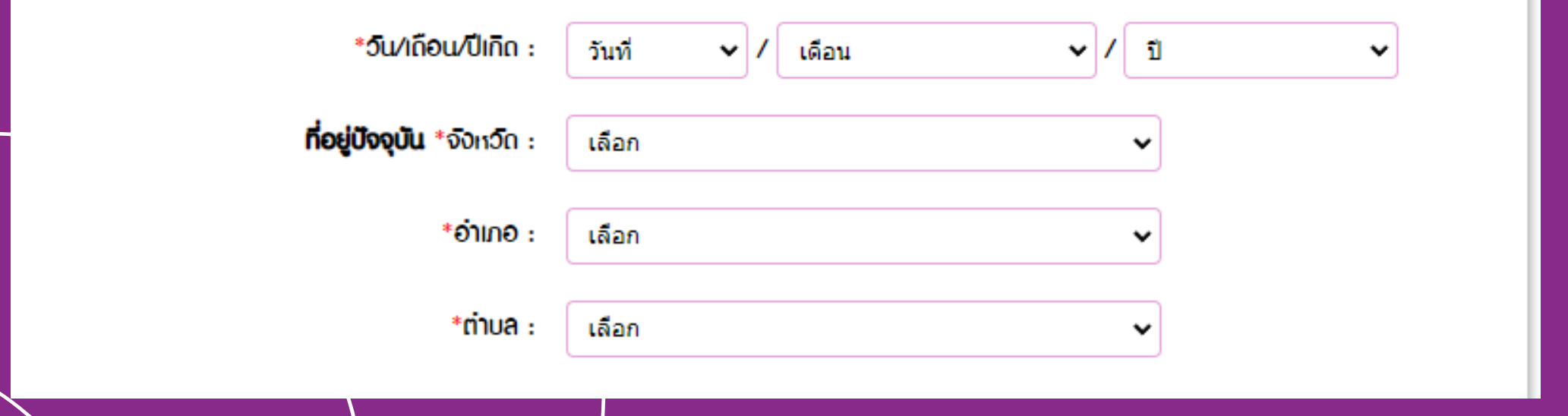

\*\*\*การยืนยันสิทธ์ในการสอบประเภทห้องเรียนปกติท่านต้องทำ การเลือกที่อยู่ ประกอบไปด้วย จังหวัด อำเภอ และตำบล จากนั้นก็เลือกแผนการเรียนระหว่างั ห้องเรียนปกติ และห้องเรียนปกติ(ความสามารถพิเศษ)\*\*\*

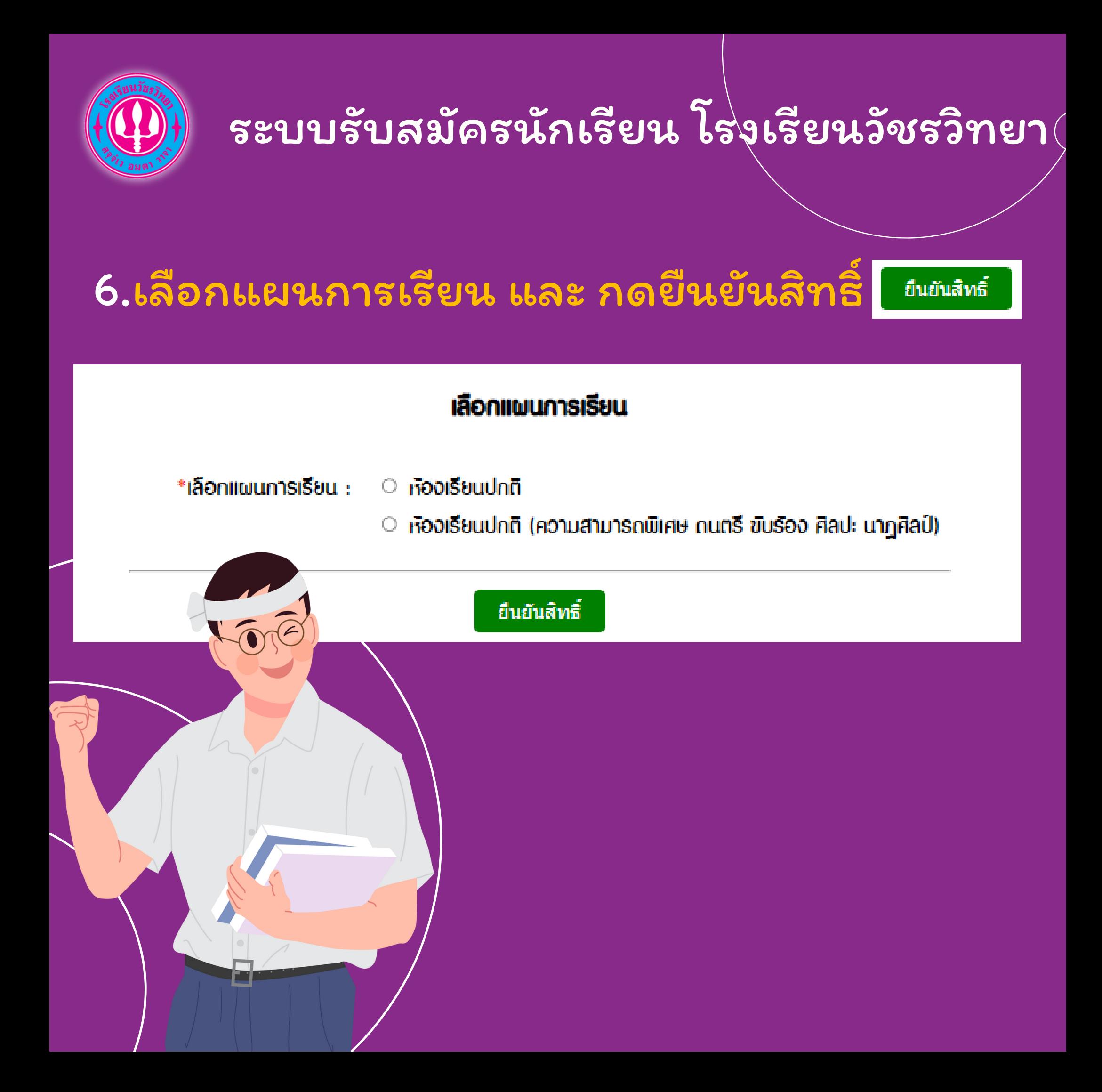

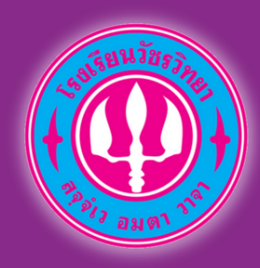

## 7.เลือกพิมพ์บัตรประจำ ตัวสอบ

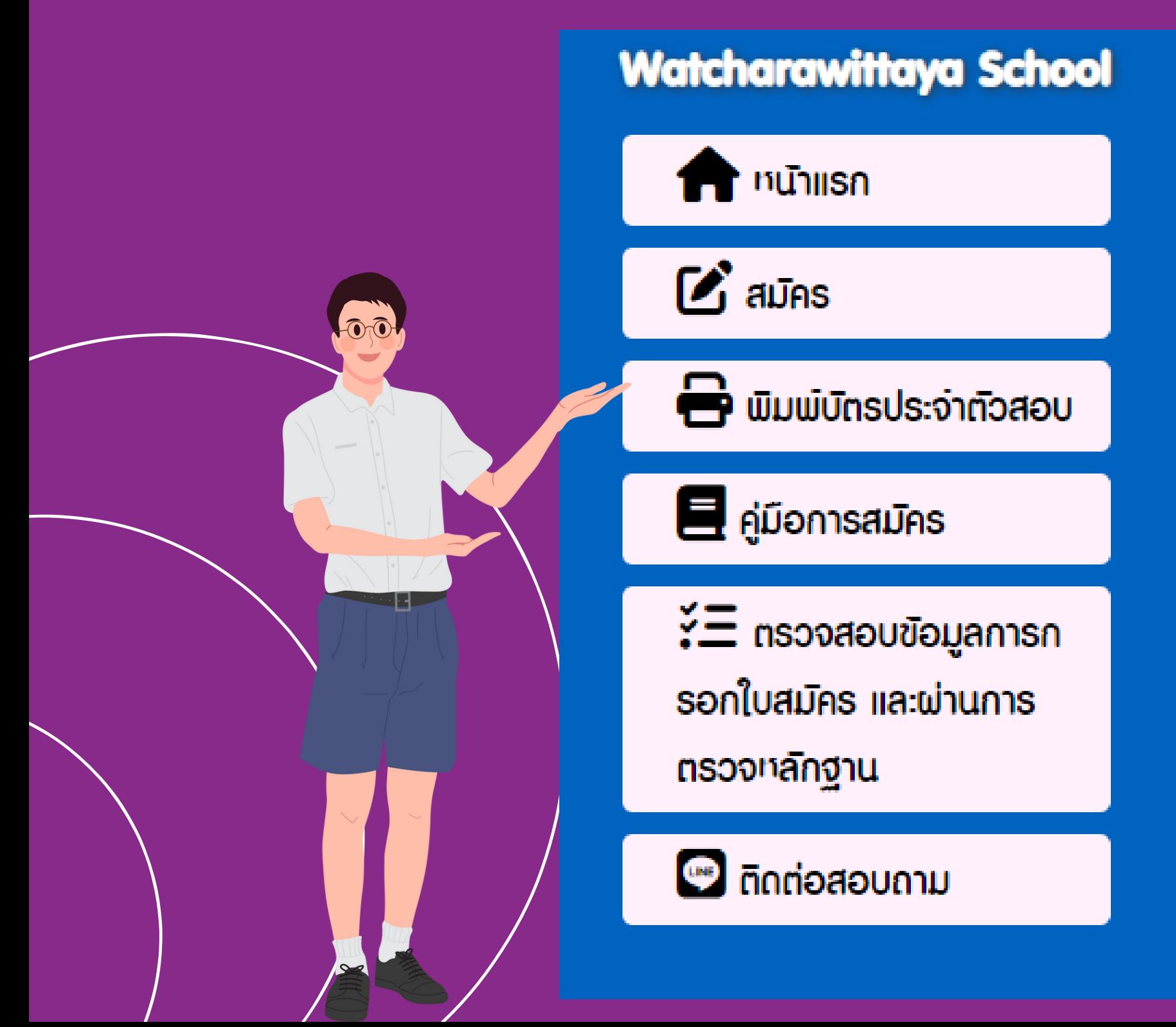

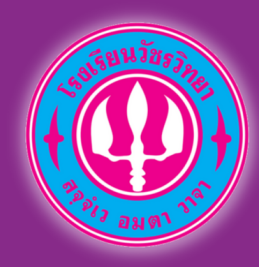

## 8.กรอกเลขบัตรเลขบัตรประจำ ตัว ประชาชน ตรวจสอบข้อมูล แล้วพิมพ์

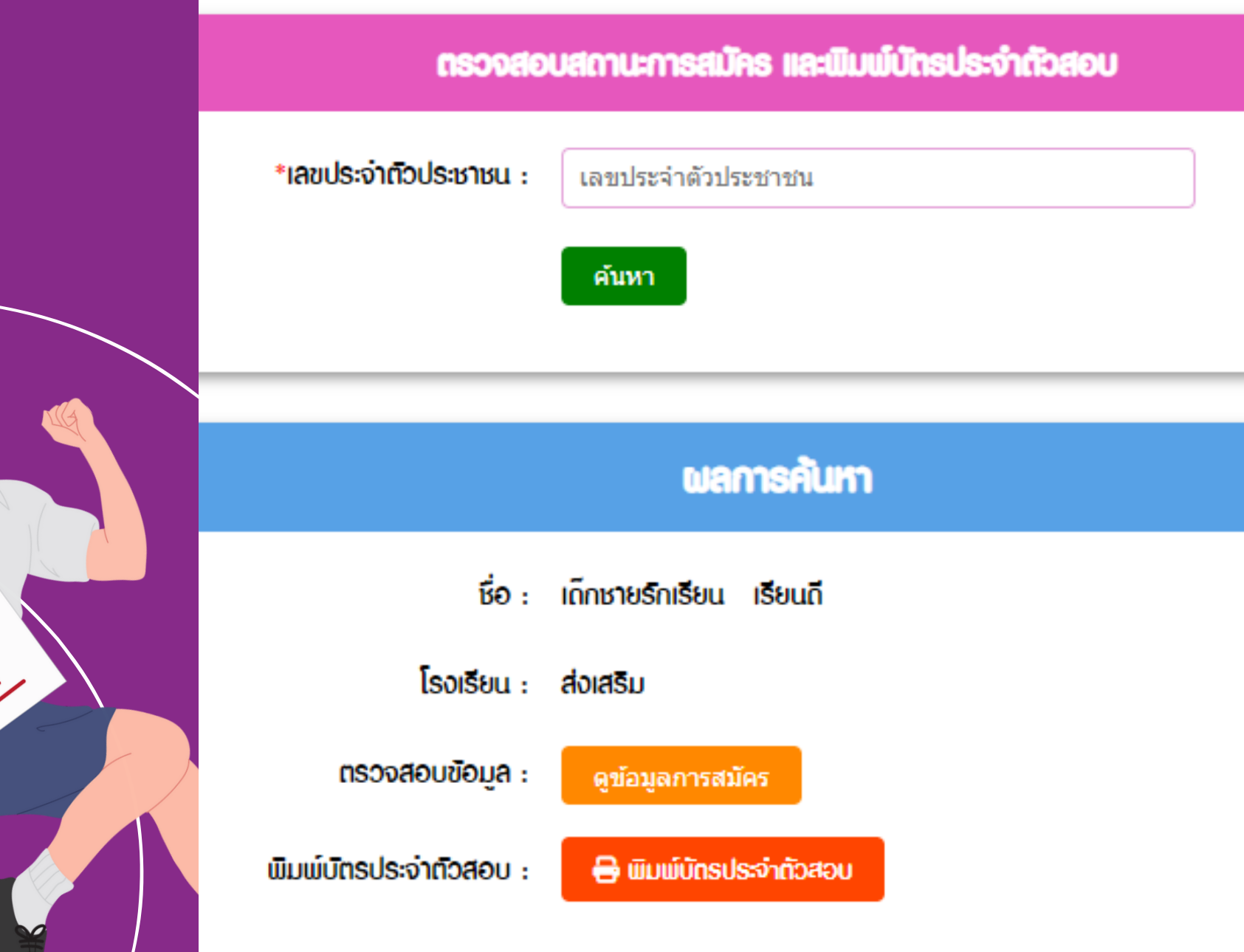

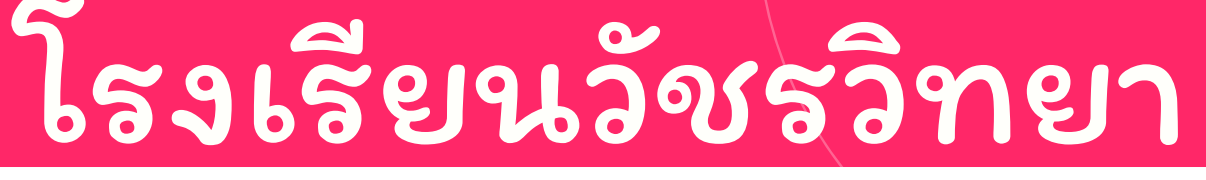

*www.wr.ac.th/*

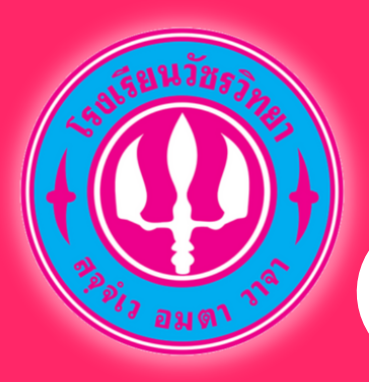

## สอบถามการรับสมัครเรียน ห้องเรียนปกติ และ ยืนยันสิทธิ์ขอ สอบห้องเรียนปกติ

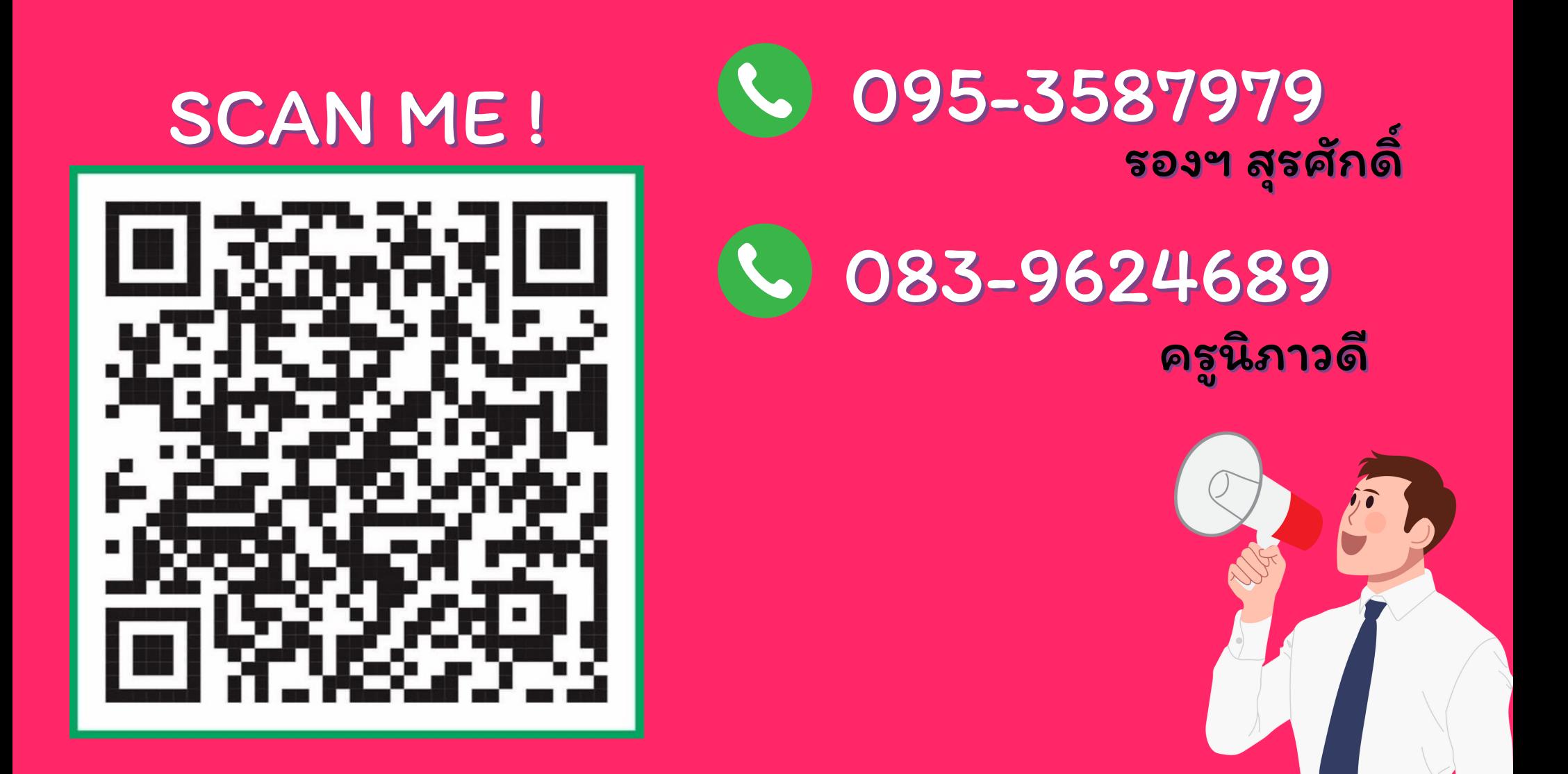

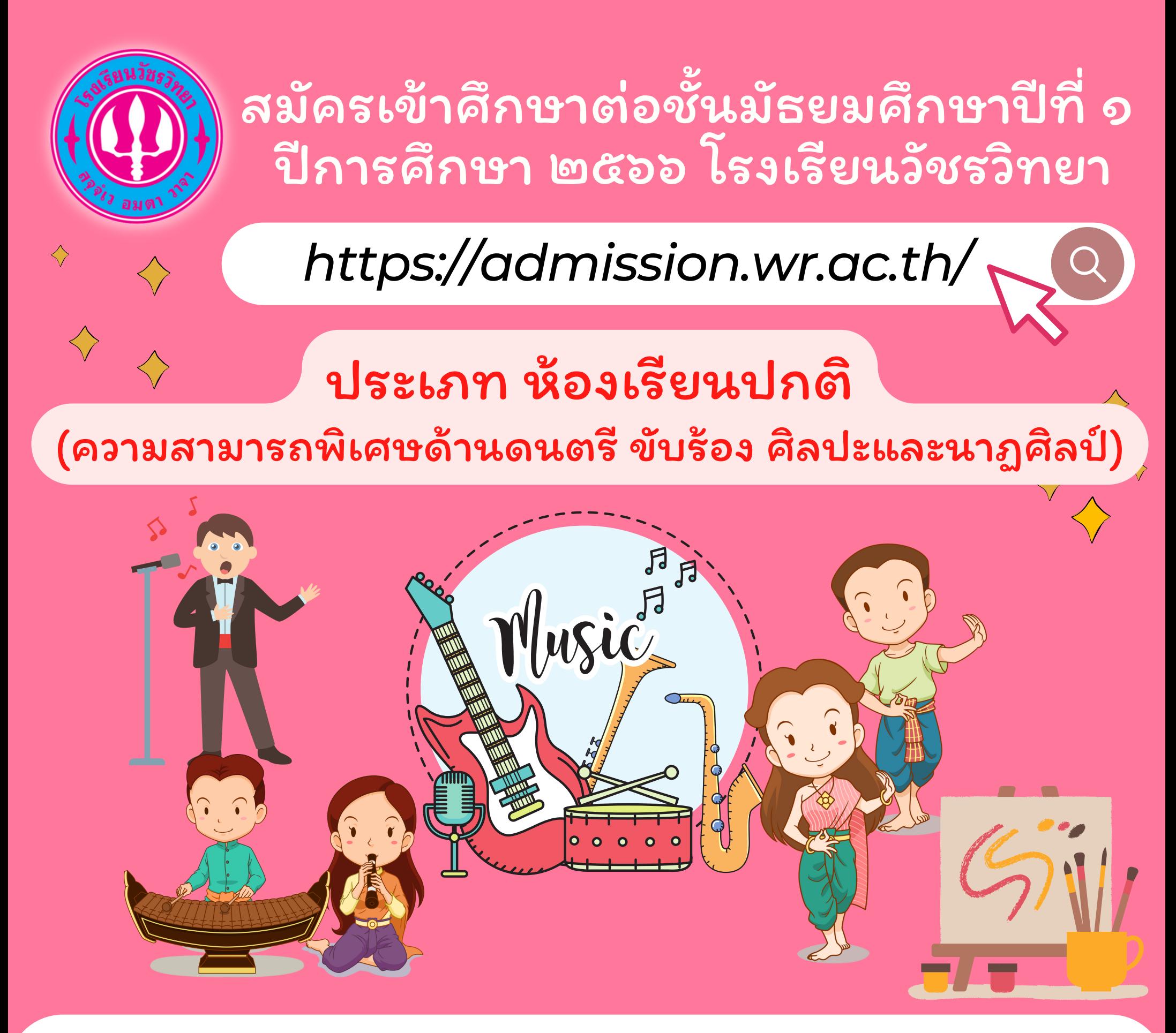

ประเภท ห้องเรียนปกติ (ความสามารถพิเศษด้านดนตรี ขับร้อง ศิลปะและนาฏศิลป์)

## รับสมัคร 11 - 12 มีนาคม 2566

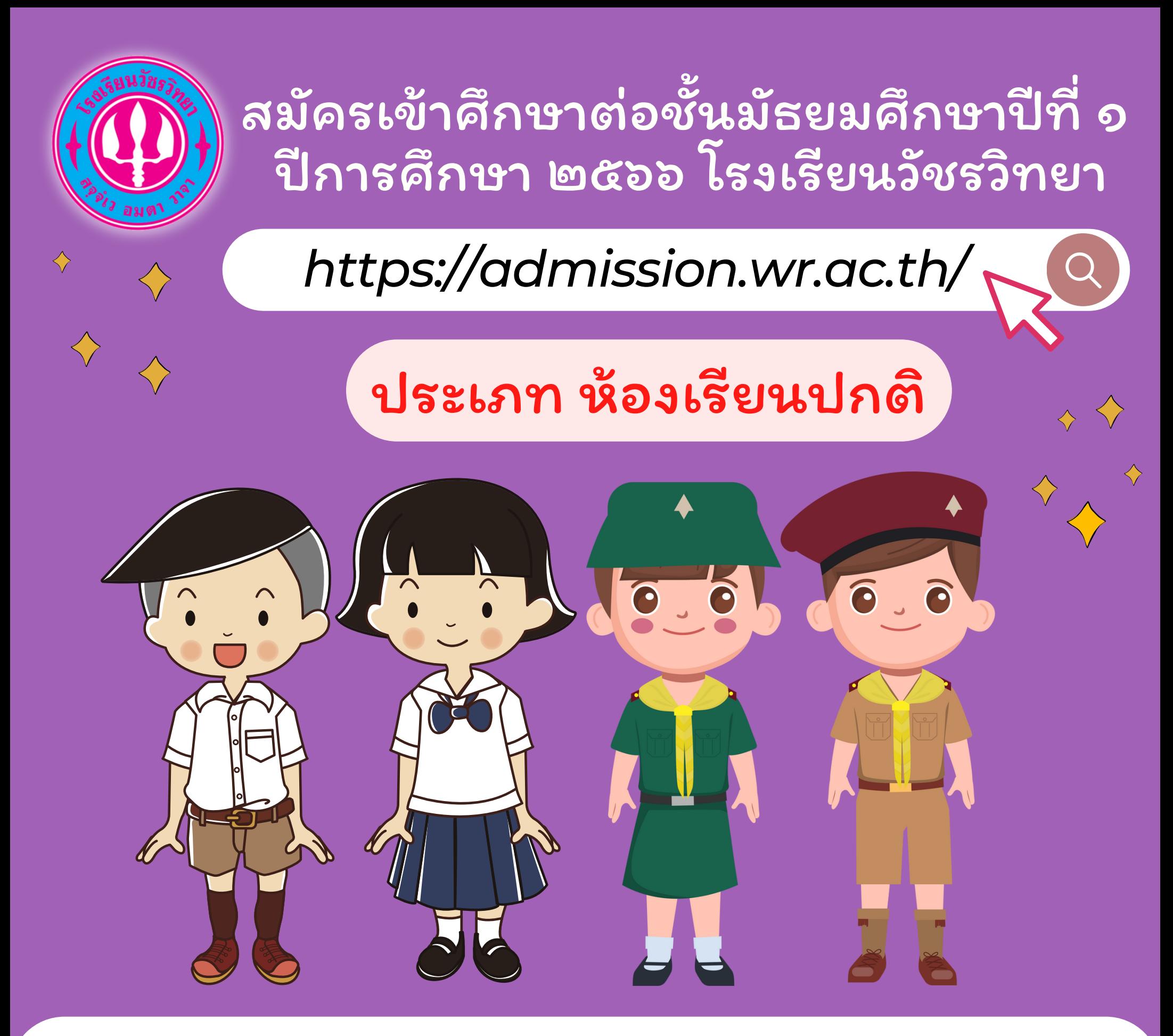

ประเภท ห้องเรียนปกติ

## รับสมัคร 11 - 15 มีนาคม 2566

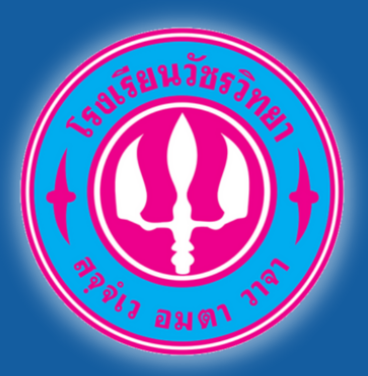

*https://admission.wr.ac.th/*

**รับสมัค มั รเป็น ป็ ที่ เรียบร้อ ร้ ย!!!!!!** <u>คิ</u>ไดไ!

ตั้งแต่ 15 ก.พ. 66 เวลา 16.30 น. เป็นต้นไป

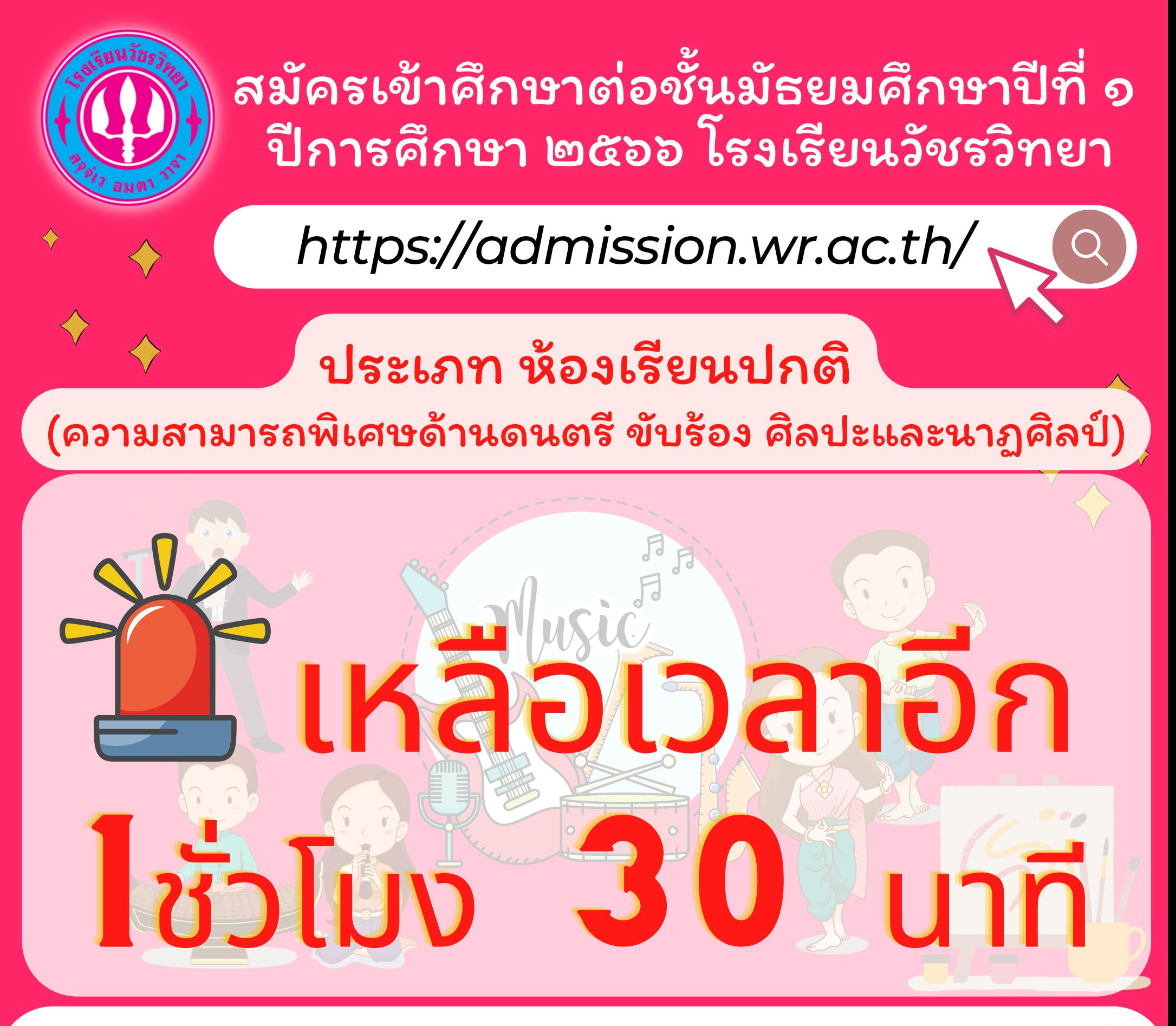

ประเภท ห้องเรียนปกติ (ความสามารถพิเศษด้านดนตรี ขับร้อง ศิลปะและนาฏศิลป์)

## รับสมัคร 11 - 12 มีนาคม 2566

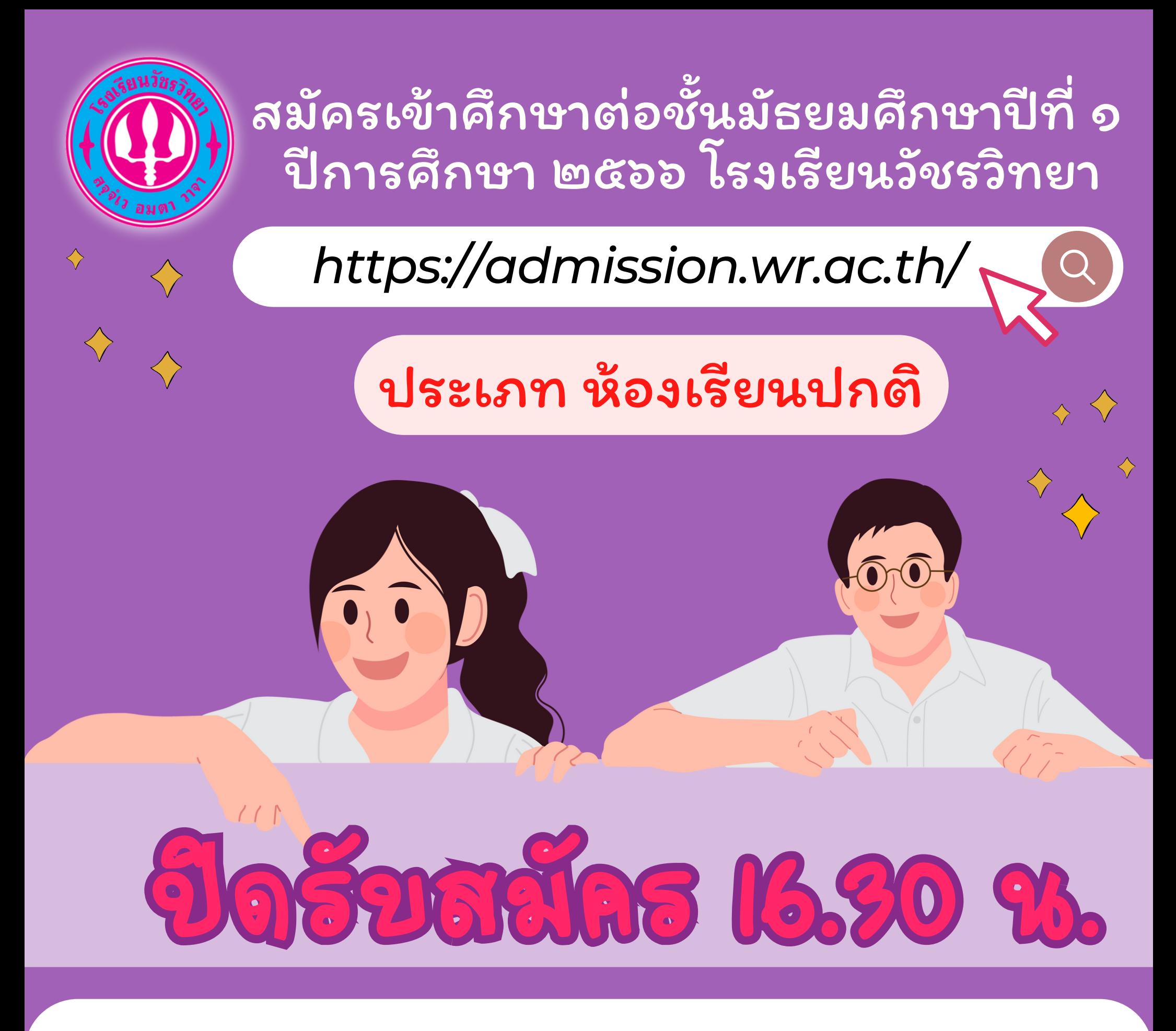

# 15 มีนาคม 2566

![](_page_52_Picture_0.jpeg)

## สอบคัดเลือกเพื่อเข้าศึกษาต่อใน ระดับชั้นมัธยมศึกษาปีที่ 1 ปีการศึกษา 2566 โรงเรียนวัชรวิทยา

ห้องเรียนปกติ ประเภทในเขตพื้นที่บริการและทั่วไป

วันสอบคัดเลือก 25 มีนาคม 2566 เริ่มเวลา 08.30 น. ณ โรงเรียนวัชรวิทยา

![](_page_53_Picture_0.jpeg)

## สอบคัดเลือกเพื่อเข้าศึกษา ระหว่างปีการศึกษา 2566 โรงเรียนวัชรวิทยา

ชั้นมัธยมศึกษาปีที่ 2 และชั้นมัธยมศึกษาปีที่ 5

วันสอบคัดเลือก 24 มีนาคม 2566 เริ่มเวลา 08.30 น. ณ โรงเรียนวัชรวิทยา